**BECKHOFF** New Automation Technology

Handbuch | DE TS6350-0030 TwinCAT 2 | SMS/SMTP Server CE

Supplement | Communication

# Inhaltsverzeichnis

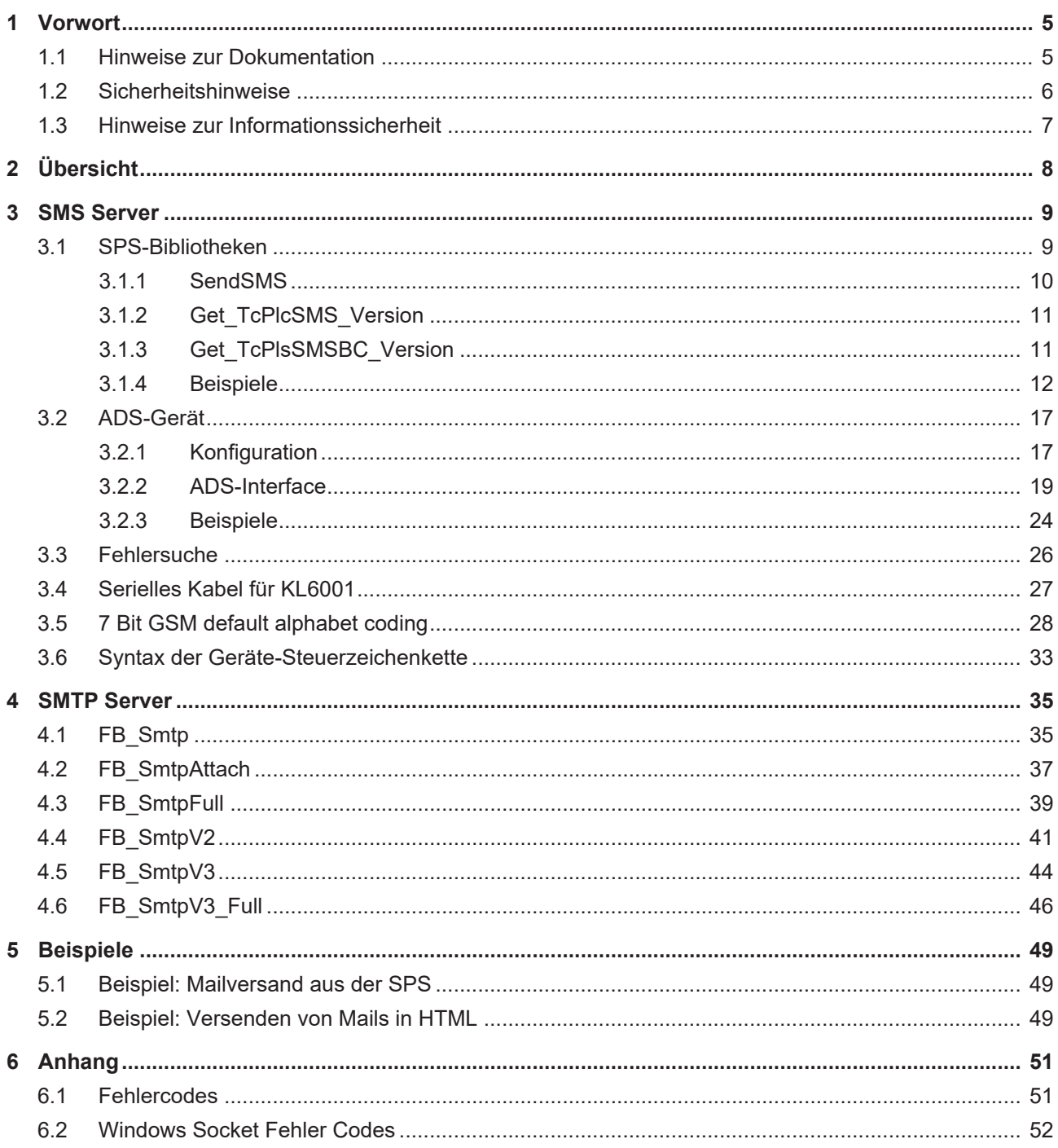

# **BECKHOFF**

# <span id="page-4-1"></span><span id="page-4-0"></span>**1 Vorwort**

## **1.1 Hinweise zur Dokumentation**

Diese Beschreibung wendet sich ausschließlich an ausgebildetes Fachpersonal der Steuerungs- und Automatisierungstechnik, das mit den geltenden nationalen Normen vertraut ist.

Zur Installation und Inbetriebnahme der Komponenten ist die Beachtung der Dokumentation und der nachfolgenden Hinweise und Erklärungen unbedingt notwendig.

Das Fachpersonal ist verpflichtet, für jede Installation und Inbetriebnahme die zu dem betreffenden Zeitpunkt veröffentliche Dokumentation zu verwenden.

Das Fachpersonal hat sicherzustellen, dass die Anwendung bzw. der Einsatz der beschriebenen Produkte alle Sicherheitsanforderungen, einschließlich sämtlicher anwendbaren Gesetze, Vorschriften, Bestimmungen und Normen erfüllt.

## **Disclaimer**

Diese Dokumentation wurde sorgfältig erstellt. Die beschriebenen Produkte werden jedoch ständig weiter entwickelt.

Wir behalten uns das Recht vor, die Dokumentation jederzeit und ohne Ankündigung zu überarbeiten und zu ändern.

Aus den Angaben, Abbildungen und Beschreibungen in dieser Dokumentation können keine Ansprüche auf Änderung bereits gelieferter Produkte geltend gemacht werden.

## **Marken**

Beckhoff®, TwinCAT®, TwinCAT/BSD®, TC/BSD®, EtherCAT®, EtherCAT G®, EtherCAT G10®, EtherCAT P®, Safety over EtherCAT®, TwinSAFE®, XFC®, XTS® und XPlanar® sind eingetragene und lizenzierte Marken der Beckhoff Automation GmbH.

Die Verwendung anderer in dieser Dokumentation enthaltenen Marken oder Kennzeichen durch Dritte kann zu einer Verletzung von Rechten der Inhaber der entsprechenden Bezeichnungen führen.

## **Patente**

Die EtherCAT-Technologie ist patentrechtlich geschützt, insbesondere durch folgende Anmeldungen und Patente:

EP1590927, EP1789857, EP1456722, EP2137893, DE102015105702

mit den entsprechenden Anmeldungen und Eintragungen in verschiedenen anderen Ländern.

## **EtherCAT.**

EtherCAT® ist eine eingetragene Marke und patentierte Technologie lizenziert durch die Beckhoff Automation GmbH, Deutschland

## **Copyright**

© Beckhoff Automation GmbH & Co. KG, Deutschland.

Weitergabe sowie Vervielfältigung dieses Dokuments, Verwertung und Mitteilung seines Inhalts sind verboten, soweit nicht ausdrücklich gestattet.

Zuwiderhandlungen verpflichten zu Schadenersatz. Alle Rechte für den Fall der Patent-, Gebrauchsmusteroder Geschmacksmustereintragung vorbehalten.

## <span id="page-5-0"></span>**1.2 Sicherheitshinweise**

## **Sicherheitsbestimmungen**

Beachten Sie die folgenden Sicherheitshinweise und Erklärungen! Produktspezifische Sicherheitshinweise finden Sie auf den folgenden Seiten oder in den Bereichen Montage, Verdrahtung, Inbetriebnahme usw.

## **Haftungsausschluss**

Die gesamten Komponenten werden je nach Anwendungsbestimmungen in bestimmten Hard- und Software-Konfigurationen ausgeliefert. Änderungen der Hard- oder Software-Konfiguration, die über die dokumentierten Möglichkeiten hinausgehen, sind unzulässig und bewirken den Haftungsausschluss der Beckhoff Automation GmbH & Co. KG.

## **Qualifikation des Personals**

Diese Beschreibung wendet sich ausschließlich an ausgebildetes Fachpersonal der Steuerungs-, Automatisierungs- und Antriebstechnik, das mit den geltenden Normen vertraut ist.

## **Erklärung der Symbole**

In der vorliegenden Dokumentation werden die folgenden Symbole mit einem nebenstehenden Sicherheitshinweis oder Hinweistext verwendet. Die Sicherheitshinweise sind aufmerksam zu lesen und unbedingt zu befolgen!

## **GEFAHR**

## **Akute Verletzungsgefahr!**

Wenn der Sicherheitshinweis neben diesem Symbol nicht beachtet wird, besteht unmittelbare Gefahr für Leben und Gesundheit von Personen!

## **WARNUNG**

## **Verletzungsgefahr!**

Wenn der Sicherheitshinweis neben diesem Symbol nicht beachtet wird, besteht Gefahr für Leben und Gesundheit von Personen!

## **VORSICHT**

## **Schädigung von Personen!**

Wenn der Sicherheitshinweis neben diesem Symbol nicht beachtet wird, können Personen geschädigt werden!

## *HINWEIS*

## **Schädigung von Umwelt oder Geräten**

Wenn der Hinweis neben diesem Symbol nicht beachtet wird, können Umwelt oder Geräte geschädigt werden.

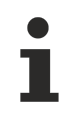

## **Tipp oder Fingerzeig**

Dieses Symbol kennzeichnet Informationen, die zum besseren Verständnis beitragen.

## <span id="page-6-0"></span>**1.3 Hinweise zur Informationssicherheit**

Die Produkte der Beckhoff Automation GmbH & Co. KG (Beckhoff) sind, sofern sie online zu erreichen sind, mit Security-Funktionen ausgestattet, die den sicheren Betrieb von Anlagen, Systemen, Maschinen und Netzwerken unterstützen. Trotz der Security-Funktionen sind die Erstellung, Implementierung und ständige Aktualisierung eines ganzheitlichen Security-Konzepts für den Betrieb notwendig, um die jeweilige Anlage, das System, die Maschine und die Netzwerke gegen Cyber-Bedrohungen zu schützen. Die von Beckhoff verkauften Produkte bilden dabei nur einen Teil des gesamtheitlichen Security-Konzepts. Der Kunde ist dafür verantwortlich, dass unbefugte Zugriffe durch Dritte auf seine Anlagen, Systeme, Maschinen und Netzwerke verhindert werden. Letztere sollten nur mit dem Unternehmensnetzwerk oder dem Internet verbunden werden, wenn entsprechende Schutzmaßnahmen eingerichtet wurden.

Zusätzlich sollten die Empfehlungen von Beckhoff zu entsprechenden Schutzmaßnahmen beachtet werden. Weiterführende Informationen über Informationssicherheit und Industrial Security finden Sie in unserem <https://www.beckhoff.de/secguide>.

Die Produkte und Lösungen von Beckhoff werden ständig weiterentwickelt. Dies betrifft auch die Security-Funktionen. Aufgrund der stetigen Weiterentwicklung empfiehlt Beckhoff ausdrücklich, die Produkte ständig auf dem aktuellen Stand zu halten und nach Bereitstellung von Updates diese auf die Produkte aufzuspielen. Die Verwendung veralteter oder nicht mehr unterstützter Produktversionen kann das Risiko von Cyber-Bedrohungen erhöhen.

Um stets über Hinweise zur Informationssicherheit zu Produkten von Beckhoff informiert zu sein, abonnieren Sie den RSS Feed unter <https://www.beckhoff.de/secinfo>.

# <span id="page-7-0"></span>**2 Übersicht**

## **SMTP Server:**

Der TwinCAT SMTP Server dient zum Verschicken von E-Mail Nachrichten mit TwinCAT über ADS. Eine ausführliche Dokumentation finden Sie [hier \[](#page-34-0) $\blacktriangleright$  [35\]](#page-34-0).

## **Verschlüsselung:**

Der TC SMTP Server unterstützt die Verschlüsselung via Secure Socket Layer (SSL) oder STARTTLS ab Version 1.0.14.

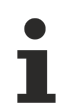

LF images (low footprint z. B. CX9000) unterstützen die Verschlüsselung *nicht*. Bitte verwenden Sie die Version 1.0.13 unter Windows CE.

# <span id="page-8-0"></span>**3 SMS Server**

Der TwinCAT SMS Server dient zum Verschicken von SMS Nachrichten mit TwinCAT über ein GSM Modem.

Das Produkt besteht aus zwei Hauptkomponenten:

- 1. [TwinCAT SPS Bibliotheken: SMS / SMS BC \[](#page-8-1)[}](#page-8-1) [9\]](#page-8-1) (ermöglichen das Versenden der SMS-Nachrichten direkt aus der SPS)
- 2. [TwinCAT ADS Gerät: SMS COM Server \[](#page-16-0) $\blacktriangleright$  [17\]](#page-16-0) (ermöglicht das Versenden der SMS-Nachrichten über ADS (z.B. aus einer Visual Basic Applikation))

## <span id="page-8-1"></span>**3.1 SPS-Bibliotheken**

Die TwinCAT SMS Bibliotheken enthalten einen Baustein zum Verschicken von SMS-Nachrichten direkt aus der SPS. Die SMS-Bibliothek basiert auf der 'Serial Communication'-Bibliothek. Damit ist es möglich, die serielle Schnittstelle des PCs und die serielle Klemme (KL6xxx) gleichartig anzusprechen. Nähre Informationen dazu befinden sich in der Dokumentation zur ['Serial Communication' Bibliothek](https://infosys.beckhoff.com/content/1031/tcplclibserialcom/index.html).

## **Produkteigenschaften:**

- Versenden einer SMS über ein GSM-Modem direkt aus der TwinCAT SPS
- Das GSM-Modem kann über ein serielles Datenkabel an die serielle Schnittstelle des TwinCAT PC's oder an die seriellen Klemmen KL6xxx angeschlossen werden
- Versenden von SMS-Nachrichten bis zu 160 Zeichen
- Verfügbar für PC und BC (Bus Controller)

## **Systemvoraussetzungen:**

- Installiertes TwinCAT System: Installationslevel: TwinCAT PLC oder höher
- TwinCAT SPS-Laufzeitsystem auf dem PC oder BC
- Ein geeignetes GSM-Modem mit Datenkabel

## **Unterstützten Geräte:**

- Westermo GS-01 (Kommunikationsparameter: 9600 Baud, 8 Datenbits, kein Paritätsbit, ein Stopbit)
- Siemens S35i (Kommunikationsparameter: 19200 Baud, 8 Datenbits, kein Paritätsbit, ein Stopbit)
- Nokia 6210 (Kommunikationsparameter: 19200 Baud, 8 Datenbits, kein Paritätsbit, ein Stopbit)
- Maestro 100 (Kommunikationsparameter: 9600 Baud, 8 Datenbits, kein Paritätsbit, ein Stopbit)

Folgende SPS-Bibliotheken werden während der Installation in den ..\TwinCAT\PLC\LIB-Ordner hineinkopiert:

- TcPlcSMS.Lib (SMS-Bibliothek für das PC-Laufzeitsystem)
- TcPlcSMSBC.lb6 (SMS-Bibliothek für das BC-Laufzeitsystem)
- COMlib.lib, COMlibBC5B.lb6, COMlibBCext.lb6, ChrAsc.Lib und ChrAsc.obj (Serial Communication Bibliothek für PC und BC)
- COMlibV2.lib, COMlibV2lb6 (Serial Communication Bibliothek für PC und BC v2.0 ). Nur TwinCAT SMS Server v2.0 und höher!

## <span id="page-9-0"></span>**3.1.1 SendSMS**

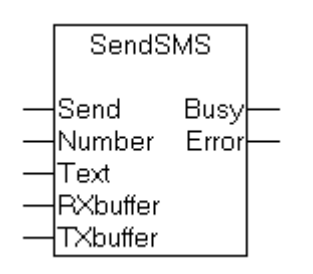

Mit dem Funktionsbaustein **SendSMS** wird eine SMS über ein angeschlossenes GSM Modem verschickt. Der Funktionsbaustein basiert auf der 'Serial Communcation' Bibliothek.

Da der Baustein nur über die **ComBuffer** Struktur der 'Serial Communcation' Bibliothek kommuniziert ist er instanziierbar und auf jede Art von serieller Schnittstelle anwendbar.

#### **VAR\_INPUT**

```
Send : BOOL;<br>Number : String
Number : String;<br>Text : String(
                : String(160);
```
**Send**: Über eine positive Flanke an diesem Eingang wird der Baustein aktiviert.

**Number**: Anzuwählende Telefonnummer im nationalen Format (z.B.: 0170123456)

**Text**: Die zu verschickende SMS Nachricht

#### **VAR\_OUTPUT**

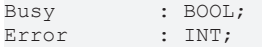

**Busy**: Bei der steigenden Flanke des Send Eingangs wird dieser Ausgang gesetzt und bleibt gesetzt, bis die SMS und das Modem übermittelt wurde oder ein Fehler aufgetreten ist.

**Error**: Sollte ein Fehler bei der Übertragung der SMS auftreten, wird der Busy Ausgang zurückgesetzt und am Error Ausgang liegt ein Fehlercode an.

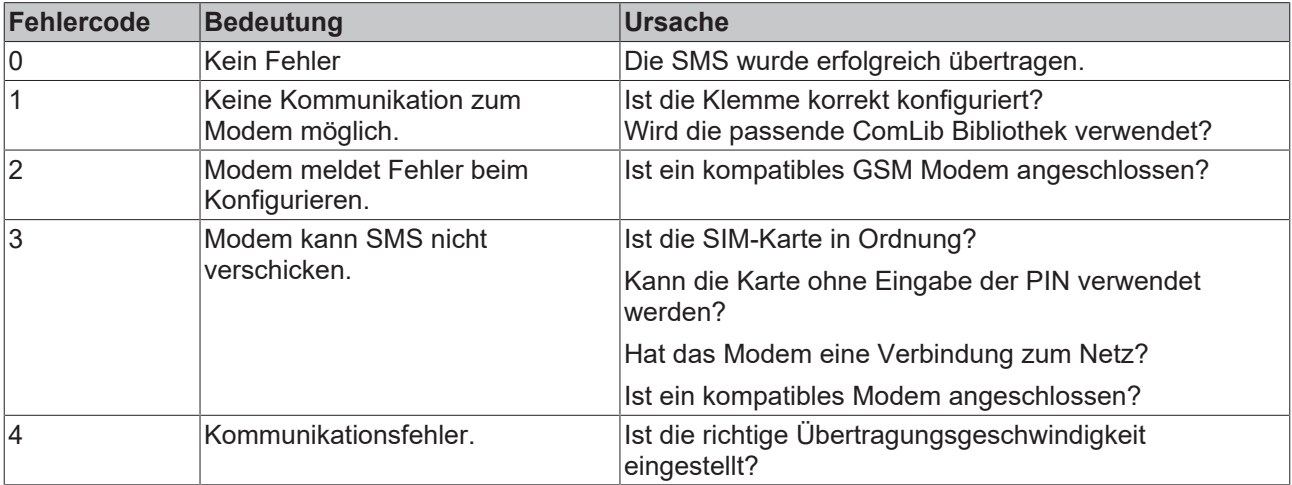

#### **VAR\_IN\_OUT**

RXbuffer : ComBuffer; TXbuffer : ComBuffer;

**RXbuffer**: Struktur für die Kommunikation mit der seriellen Schnittstelle. Ein schnittstellenspezifischer Baustein der 'Serial Communcation' Bibliothek füllt diesen Buffer mit den Daten der Schnittstelle.

## **RECKHOFF**

**TXbuffer**: Struktur für die Kommunikation mit der seriellen Schnittstelle. Ein schnittstellenspezifischer Baustein der 'Serial Communcation' Bibliothek überträgt die Daten dieses Buffers an die Schnittstelle.

Diese Strukturen und ihre Verwendung sind in der Dokumentation der ['Serial Communcation' Bibliothek](https://infosys.beckhoff.com/content/1031/tcplclibserialcom/index.html) näher beschrieben. Der SendSMS Baustein wird dabei wie ein SendString oder ReceiveString Baustein angeschlossen.

### **Voraussetzungen**

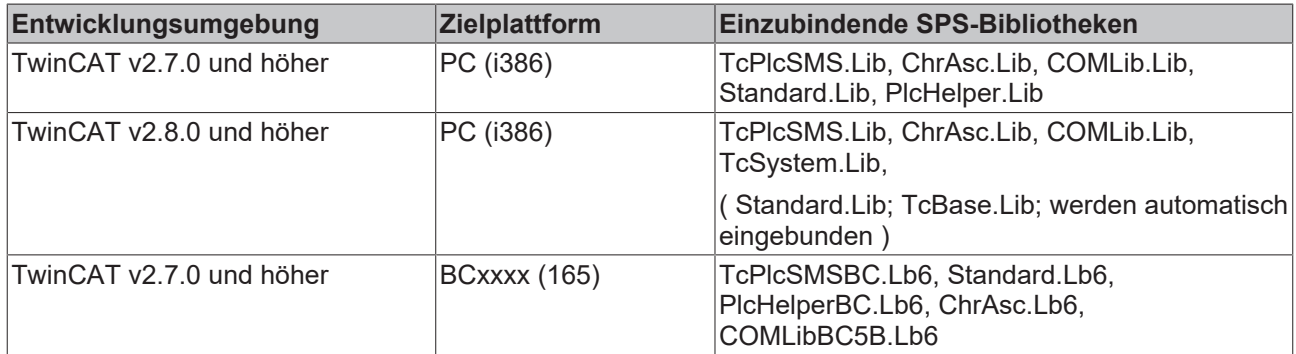

## <span id="page-10-0"></span>**3.1.2 Get\_TcPlcSMS\_Version**

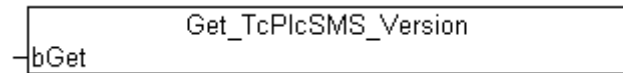

Mit dieser Funktion können Versionsinformationen der SPS-Bibliothek ausgelesen werden.

## **FUNCTION Get\_TcPlcSMS\_Version: STRING(20)**

### **VAR\_INPUT**

bGet : BOOL;

**bGet:** Dieser Parameter hat für die Funktionsausführung keine Bedeutung und kann beliebig gesetzt werden.

Der Rückgabeparameter ist ein String (z.B.: "2.000.000" ).

### **Voraussetzungen**

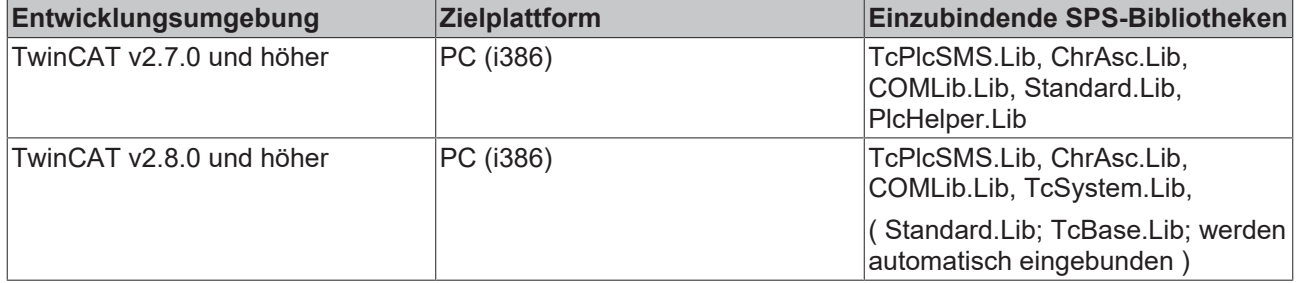

## <span id="page-10-1"></span>**3.1.3 Get\_TcPlsSMSBC\_Version**

⊣bGet

Get TcPlcSMSBC Version

Mit dieser Funktion können Versionsinformationen der SPS-Bibliothek ausgelesen werden.

## **FUNCTION Get\_TcPlcSMSBC\_Version: STRING(20)**

## **VAR\_INPUT**

bGet : BOOL;

**bGet:** Dieser Parameter hat für die Funktionsausführung keine Bedeutung und kann beliebig gesetzt werden.

Der Rückgabeparameter ist ein String (z.B.: "2.000.000" ).

### **Voraussetzungen**

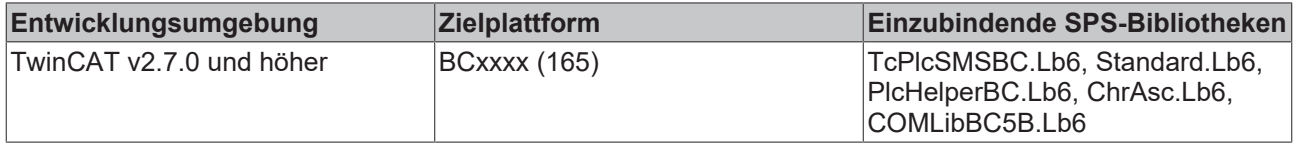

## <span id="page-11-0"></span>**3.1.4 Beispiele**

## **3.1.4.1 Verschicken einer SMS mit Funktionsbaustein auf BC über KL6001**

Quelltext: <https://infosys.beckhoff.com/content/1031/tcsmssmtpsrvce/Resources/11386387595.exe>(nicht vergessen die Telefonnummer zu ändern)

## **Aufgabe**

Einfaches Programm, das mit der dem SMS-Funktionsbaustein auf einem BC9000 eine SMS über die serielle Klemme KL6001 verschickt.

## **Beschreibung**

Die serielle Schnittstelle wird zunächst mit dem KL6Init Baustein initialisiert.

Danach kann mit der steigenden Flanke Send Eingangs das Verschicken initiiert werden.

# **BECKHOFF**

## **Implementation**

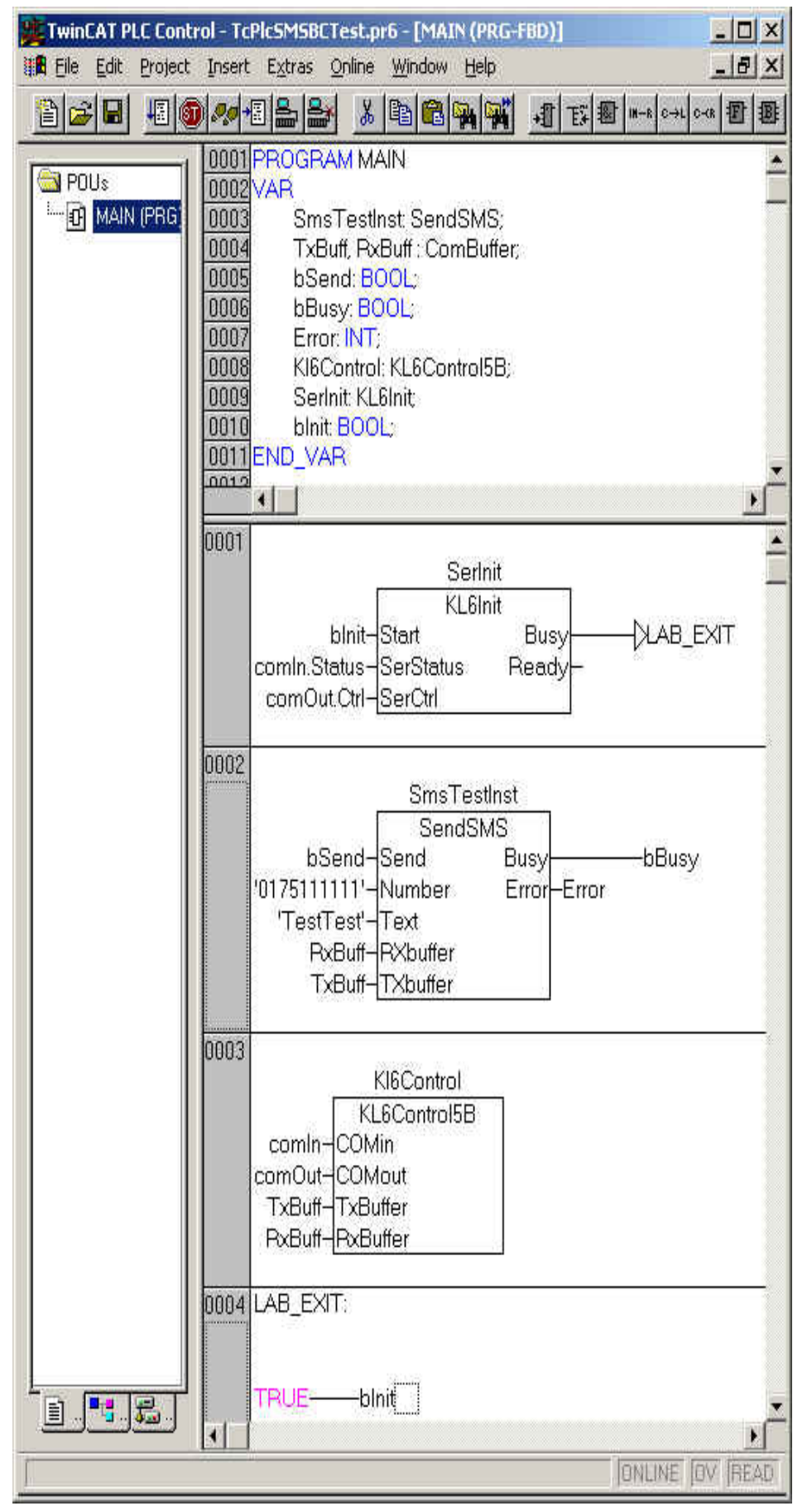

## **3.1.4.2 Verschicken einer SMS mit Funktionsbaustein auf PC über die serielle Schnittstelle des PCs**

Quelltext: <https://infosys.beckhoff.com/content/1031/tcsmssmtpsrvce/Resources/11386389003.exe>(nicht vergessen die Telefonnummer zu ändern)

## **Aufgabe**

Einfaches Programm, das mit dem SMS-Funktionsbaustein auf einem PC eine SMS über dessen serielle Schnittstelle verschickt.

## **Beschreibung**

Wie in der Dokumentation zur 'Serial Communication' Bibliothek beschreiben, wird in einer schnellen Task die serielle Schnittstelle bedient, während das verschicken der SMS Nachricht in einer langsameren Task erfolgt.

Mit der steigenden Flanke des Send Eingangs wird das Verschicken initiiert. An der Busy Variablen ist zu erkennen, wann die SMS-Nachricht an das Modem übertragen wurde.

## **Konfiguration im System Manager**

Für die Ansteuerung der seriellen Schnittstelle muss diese im Systemmanager als E/A Gerät eingefügt werden. Die Schnittstelle muss für den KL6xx1 Betrieb mit 64 Datenbytes konfiguriert werden. Die Eingänge und Ausgänge des COM Port Geräts müssen dann mit den Variablen des SPS Programms (SerInData und SerOutData) verbunden werden.

## **Implementation des Programms in der langsamen Task zum Verschicken der SMS**

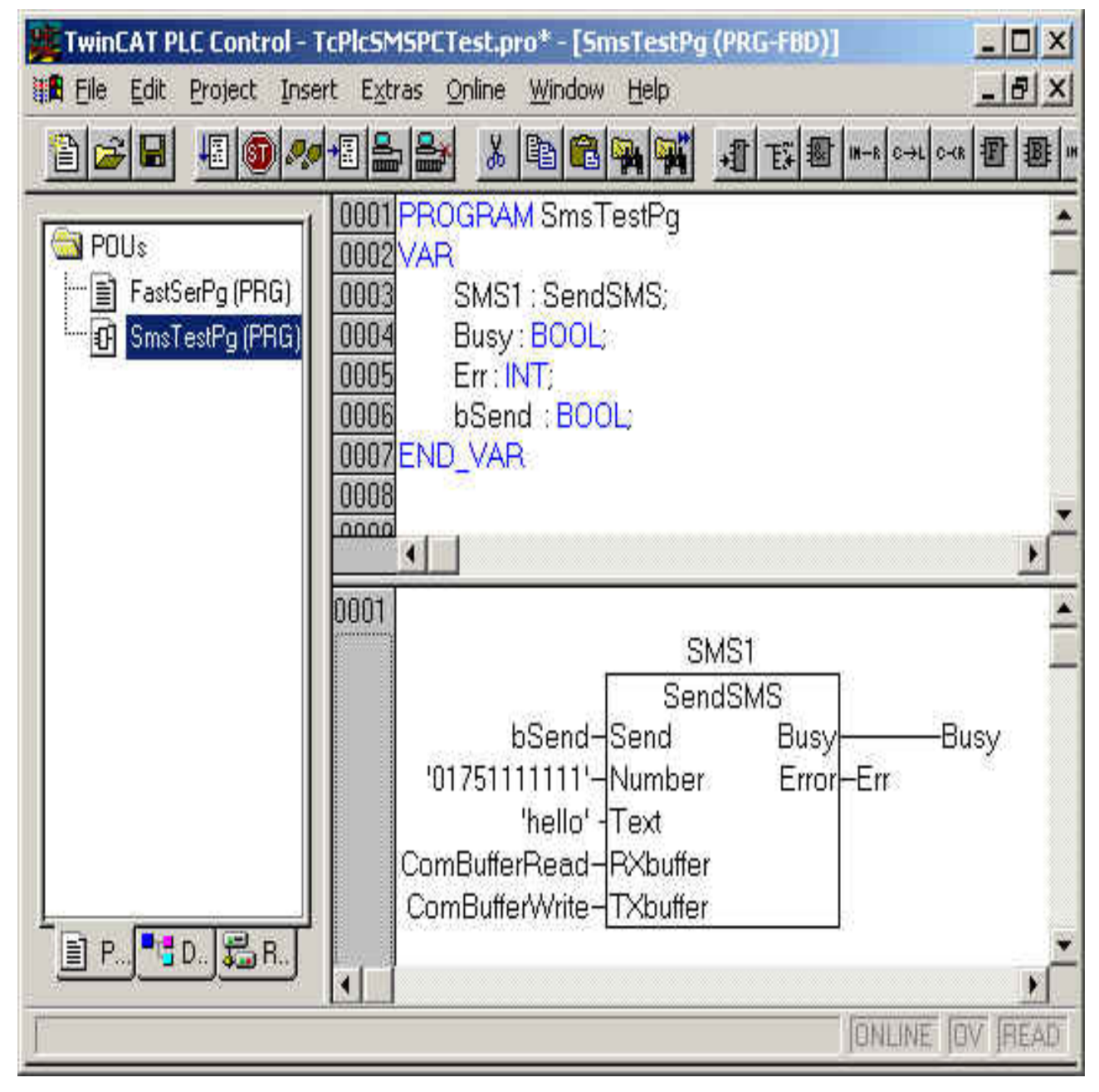

[TwinCAT PLC Control - TcPlcSMSPCTest.pro\* - [FastSerPg (PRG-ST)] - 101 Project Insert Extras Online 15 | X 雑<mark>間</mark> File Edit: Window Help 0001 PROGRAM FastSerPq **Real** POUs 0002VAR FastSerPg (PRG) SerComCtrl: PcComControl: 릛  $0003$ SmsTestPg (PRG) 0004END VAR **OBDF** nnr nonz  $\blacktriangleleft$ 0001 SerComCtrl(COMin:=SerInData, COMout=SerOutData. nn. TxBuffer:=ComBufferWrite, ПШ RxBuffer:=ComBufferRead); nm ffili BBR 0006  $\blacksquare$ E R  $\left| \cdot \right|$ Lin.: 5, Col.: 1 Ωł

## **Implementation des Programms in der schnellen Task zum Bedienen der seriellen Schnittstelle**

## **Globale Variablen**

**VAR GLOBAL** ComBufferRead: ComBuffer: ComBufferWrite: ComBuffer: SerinData AT %IB100 : PcCominData; SerOutData AT %QB100 : PcComOutData; END\_VAR

## **Task Konfiguration**

- 日 ---- Task Configuration
	- □ Standard (PRIORITY := 0, INTERVAL := T#10ms)
		- <sup>⊥—…</sup> SmsTestPa
	- 白---- FastSerTask (PRIORITY := 1, INTERVAL := T#1ms)

----- FastSerPq

## <span id="page-16-0"></span>**3.2 ADS-Gerät**

TwinCAT ADS Gerät: SMS COM Server ist ein Software Treiber, der SMS Nachrichten über ein GSM Modem verschicken kann. Der SMS COM Server kann, da es sich um einen reinen Software-Treiber handelt, als virtuelles Feldgerät (Automation Device) beschrieben werden. Er stellt daher für andere Kommunikationspartner (z.B. SPS oder Visual Basic Programme) eine Beckhoff ADS (Automation Device Specification) Schnittstelle zur Verfügung. Die Verwendung von ADS standardisiert den Zugriff auf das TwinCAT SMS-Gerät und reiht es in die Gruppe der verfügbaren virtuellen Feldgeräte ein.

## **Produkteigenschaften:**

- Implementation als NT COM Service.
- Ein SPS Programm ist nicht erforderlich.
- Implementation als Beckhoff ADS Gerät mit der ADS Port Nummer 10400.
- Wird zusammen mit TwinCAT gestartet und gestoppt.
- Nach der Installation muss die COM Port Verbindung mit dem [SMS COM Server Konfigurator \[](#page-16-1) $\triangleright$  [17\]](#page-16-1) konfiguriert werden.
- Das GSM Modem muss über ein serielles Datenkabel an die serielle Schnittstelle des TwinCAT PC's angeschlossen werden.
- Verschicken von SMS-Nachrichten bis zu 160 Zeichen.
- 50 SMS-Demoversion: Wenn bei der Installation kein gültiger Lizenzschlüssel eingegeben wurde, wird nur eine Test Version installiert. Diese hat den vollen Funktionsumfang, ist jedoch auf 50 Nachrichten begrenzt.

### **Systemvoraussetzungen:**

- Installiertes TwinCAT System, Installationslevel: TwinCAT CP oder höher.
- Ein geeignetes GSM Modem mit Datenkabel.

## **Unterstützten Geräte:**

- Westermo GS-01 (COM Parameter: 9600,N,8,1)
- Siemens S35i (COM Parameter: 19200,N,8,1)
- Nokia 6210 (COM Parameter: 19200,N,8,1)
- Maestro 100 (COM Parameter: 9600,N,8,1)

Folgende Dateien werden während der Installation in den ..\TwinCAT\SMS-Ordner hineinkopiert:

- TcSmsSrv.exe (TwinCAT ADS Gerät: SMS COM Server).
- TcSmsSrvCfg.exe (SMS COM Server Konfigurator. Programm zum [Konfigurieren des SMS COM](#page-16-1) [Servers \[](#page-16-1)▶ [17\]](#page-16-1)).
- SmsSrvTest.exe (Visual Basic Test-Applikation zum Verschicken der SMS-Nachrichten).
- <span id="page-16-1"></span>• TcSmsSrvSetup.txt (Informationen zur Installation und Konfiguration)

## **3.2.1 Konfiguration**

Für die Konfiguration des SMS COM Servers wird der TwinCAT SMS-Server Konfigurator verwendet. Mit dem Konfigurator kann die verwendete serielle Schnittstelle und die zu verwendenden Kommunikationsparameter eingestellt werden.

Auch das Protokollieren in eine Log-Datei wird mit dem Konfigurator aktiviert.

Ein verbundenes GSM Modem ist für die Konfiguration nicht erforderlich. Sie können also die Konfiguration vornehmen, bevor Sie das Gerät in Betrieb nehmen. Die Konfigurationsdaten werden in der Datei Default.tps im ..\TwinCAT Ordner gespeichert. Die Konfiguration kann also mit dieser Datei gesichert oder auf einen Zielrechner kopiert werden.

1. Nach der Installation und vor der eigentlichen Konfiguration muss der SMS COM Server **einmalig** als TwinCAT Gerät registriert werden. Das TwinCAT System muss sich dafür im Stop-Zustand befinden (rotes Icon). In der Kommandozeile geben Sie folgendes ein und bestätigen mit Return:

### **C:\TwinCAT\SMS\TcSmsSrv.exe /RegTcServer**

2. Jetzt können Sie die eigentliche Konfiguration vornehmen. Zu beachten ist, dass für die Verwendung des Konfigurators das TwinCAT System ebenfalls gestoppt sein muss. Starten Sie die **TcSmsSrvCfg.exe**

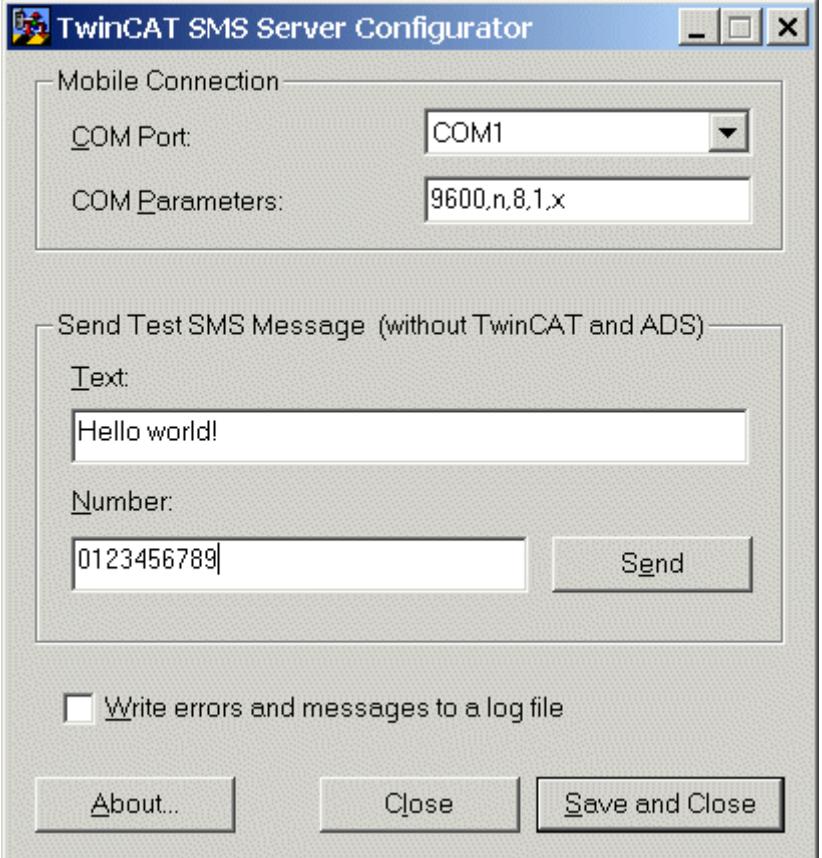

### **Auswahl der seriellen Schnittstelle**

In der 'COM Port' Auswahlbox muss die Schnittstelle eingestellt werden an der das GSM Modem angeschlossen ist.

#### **Konfigurieren der Kommunikationsparameter**

Die Kommunikationsparameter der seriellen Schnittstelle müssen entsprechend der Herstellerangaben des GSM Modems eingestellt werden.

In den meisten Fällen sollte die Standard Einstellung '19200,n,8,1' ausreichen ([Device configuration string](#page-32-0) syntax  $[]$  [33\]](#page-32-0)).

#### **Einschalten der Log Funktion**

Um genauere Fehler Informationen zu bekommen oder um ein Protokoll der verschickten Nachrichten zu erhalten, kann die Log-Funktion eingeschaltet werden.

Bei eingeschalteter Log- Funktion wird im ..\TwinCAT- oder im ..\Windows\System32-Verzechniss eine Datei 'TcSmsSrvLog.xml' erstellt, in der alle verschickten Nachrichten und alle Fehler protokolliert werden.

### **Verschicken einer Test SMS**

Um herauszufinden, ob alles richtig eingerichtet ist, sollte eine Test SMS verschickt werden. Eine einfache Möglichkeit ist die Verwendung des Visual Basic Beispiel Programms.

## **Sehen Sie dazu auch**

<span id="page-18-0"></span>■ [Syntax der Geräte-Steuerzeichenkette \[](#page-32-0)▶ [33\]](#page-32-0)

## **3.2.2 ADS-Interface**

Der TwinCAT SMS-Server ist ein Software Treiber, der SMS Nachrichten über ein angeschlossenes GSM Modem verschicken kann. Er stellt daher für andere Kommunikationspartner (z.B. SPS - oder Visual Basic Programme) eine Beckhoff ADS (Automation Device Specification) Schnittstelle zur Verfügung. Die Verwendung von ADS standardisiert den Zugriff auf das TwinCAT SMS-Gerät und reiht es in die Gruppe der verfügbaren virtuellen Feldgeräte ein.

Die READ und WRITE Operationen auf der Schnittstelle erfolgen, wie durch ADS festgelegt, über zwei Zahlen: Der Index-Group und dem Index-Offset.

Auf den nächsten Seiten wird die ADS-Schnittstelle des SMS Servers hinsichtlich der Gruppen- und Offsetindizes genauer beschrieben.

### **Spezifikationen "Index-Group" der SPS**

Die zwei globalen Bereiche eines ADS-Gerätes werden für den SMS Server in den Index-Groups wie folgt abgebildet:

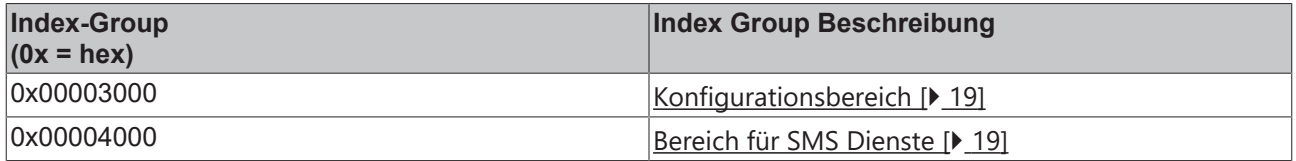

## <span id="page-18-2"></span>**3.2.2.1 "Index-Group/Offset" Spezifikation für TwinCAT SMS Server Dienste**

Dieser Abschnitt beschreibt ADS-Dienste zum Versenden von SMS Nachrichten mit dem TwinCAT SMS Server.

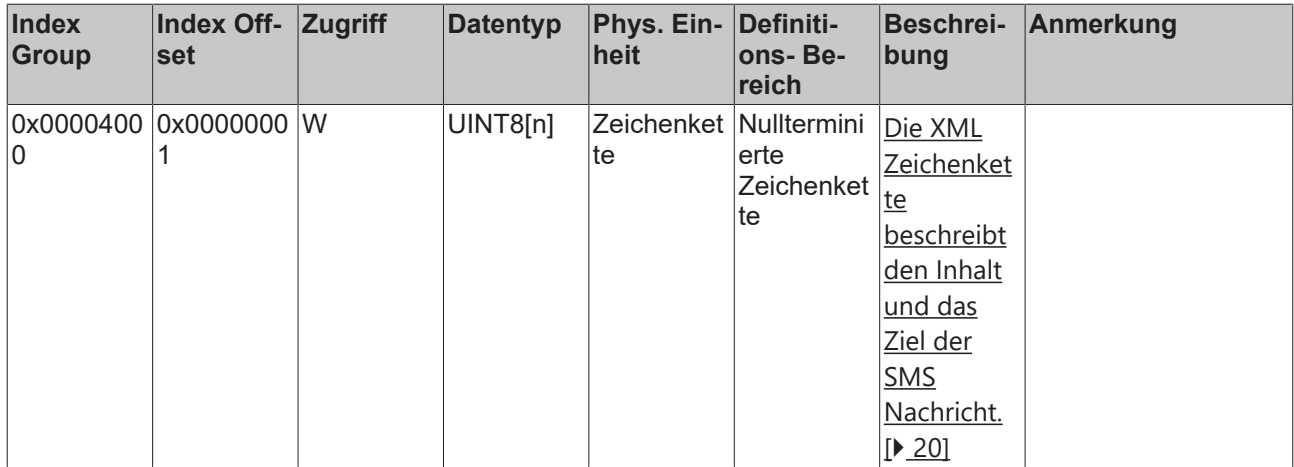

## <span id="page-18-1"></span>**3.2.2.2 "Index-Group/Offset" Spezifikation für TwinCAT SMS Server Konfiguration**

Dieser Abschnitt beschreibt ADS-Dienste zur Konfiguration des TwinCAT SMS Servers.

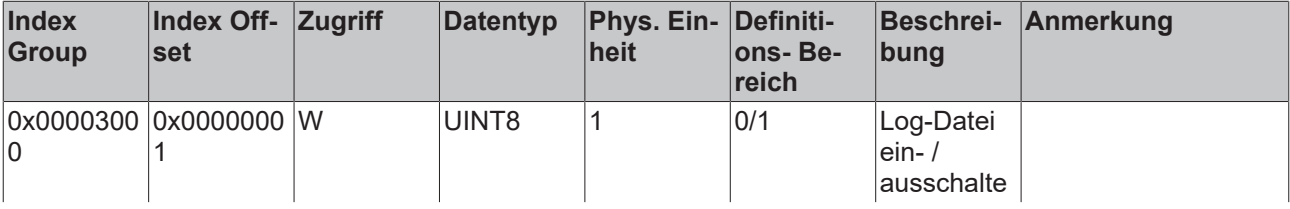

# **BECKHOFF**

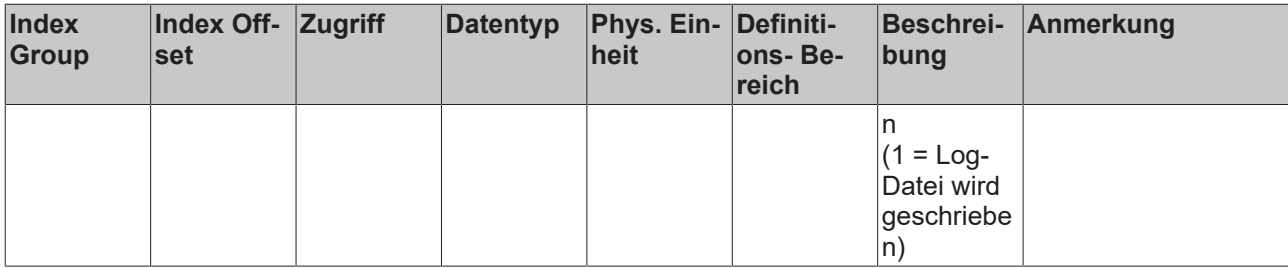

## <span id="page-19-0"></span>**3.2.2.3 Sende SMS**

Dieser ADS Dienst verschickt eine SMS an ein oder mehrere Empfänger.

Verwenden Sie hierfür den ADS-Dienst "AdsWriteReq".

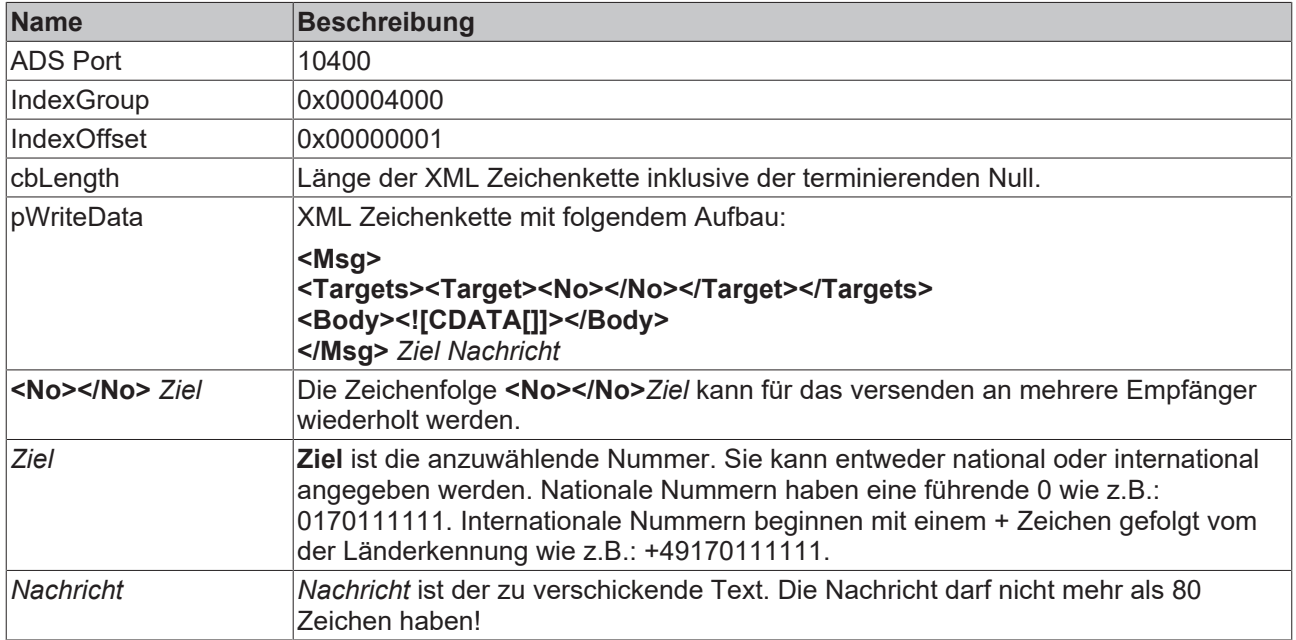

## **Beispiel für die XML Zeichenkette:**

```
<Msg>
         <Targets>
                  <Target>
                            <No>0170111111</No>
                            <No>0170222222</No>
                  </Target>
         </Targets>
         <Body>
                  <![CDATA[Hallo, dies ist eine SMS]]>
         </Body>
</Msg>
```
## <span id="page-19-1"></span>**3.2.2.4 ADS Return Codes**

Error codes: [0x000... \[](#page-19-1)▶ [20\]](#page-19-1), [0x500... \[](#page-19-1)▶ 20], [0x700... \[](#page-19-1)▶ 20], [0x1000... \[](#page-19-1)▶ 20], [0x274C... \[](#page-19-1)▶ 20]

## **Global Error Codes**

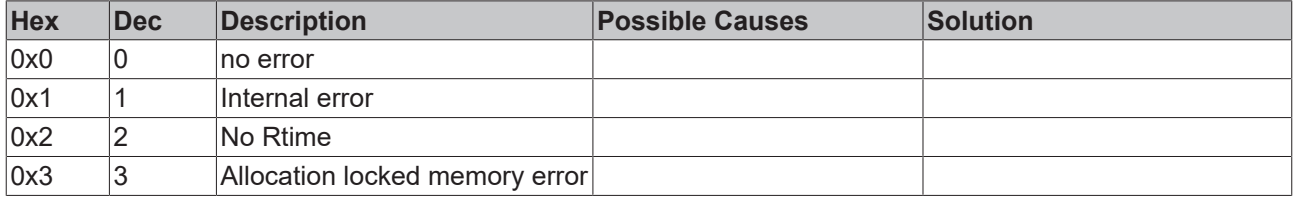

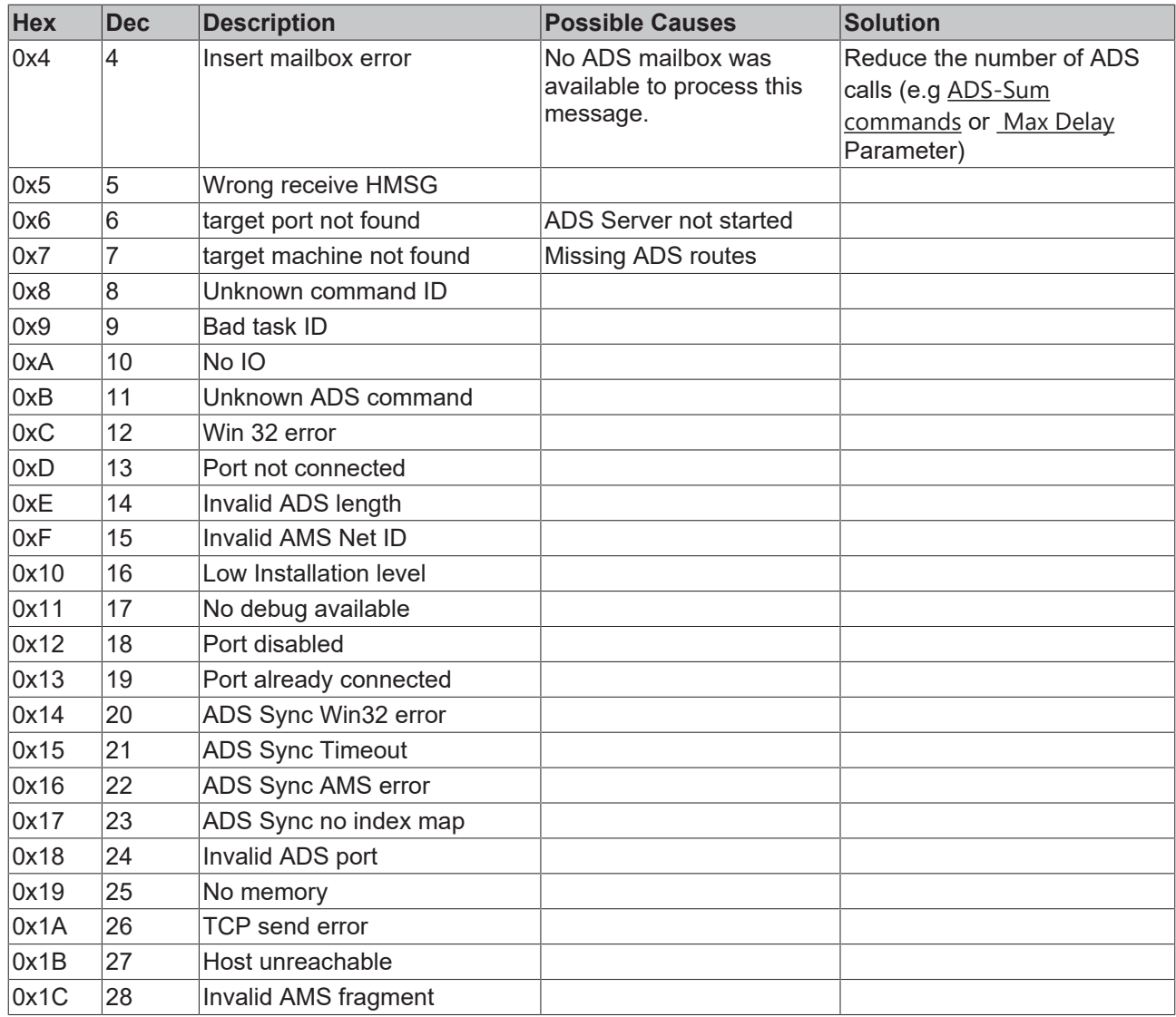

## **Router Error Codes**

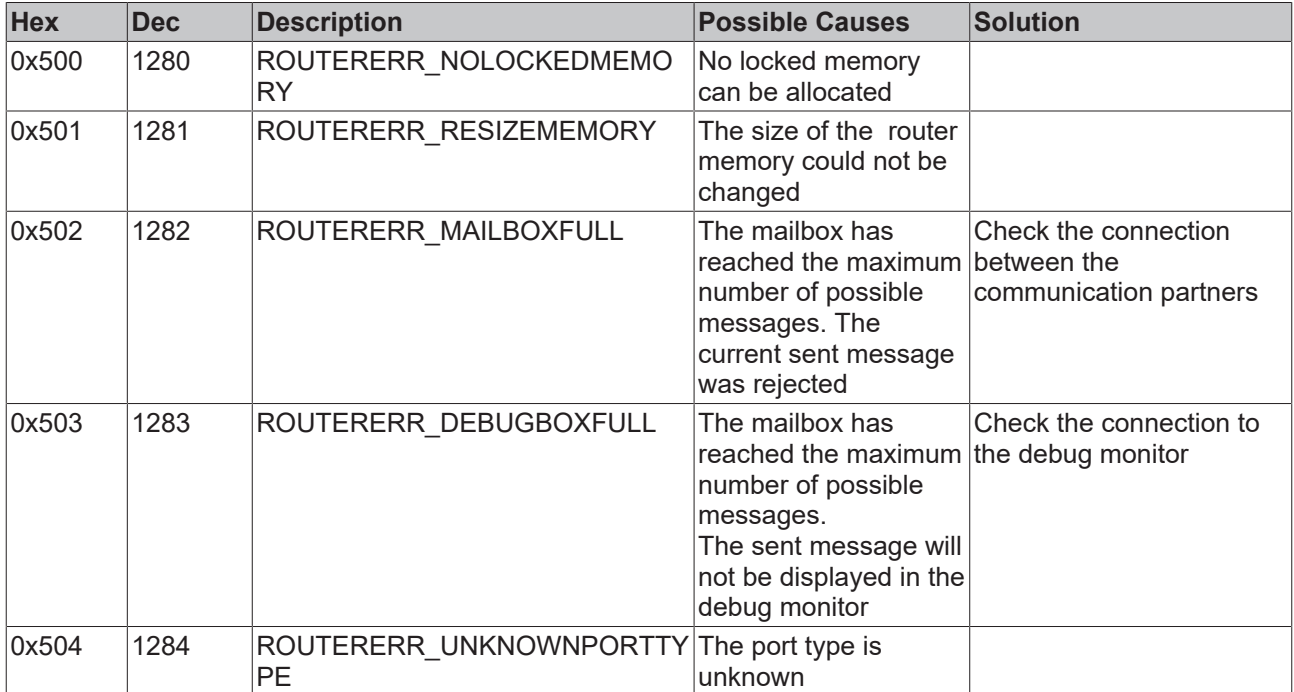

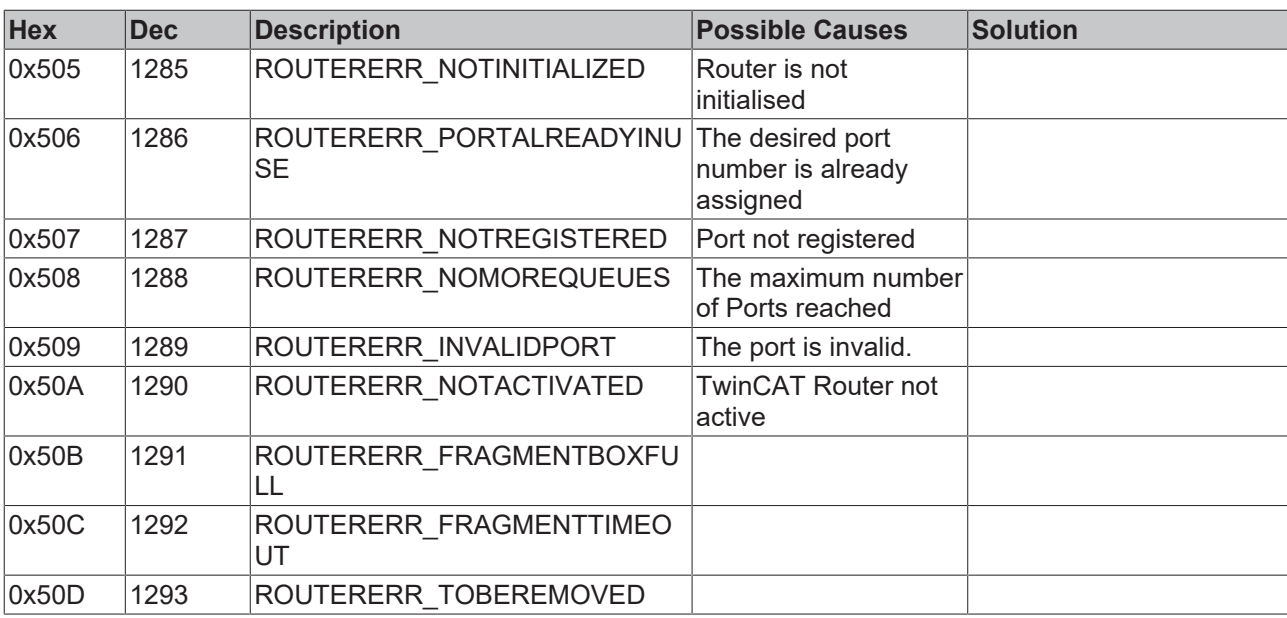

## **General ADS Error Codes**

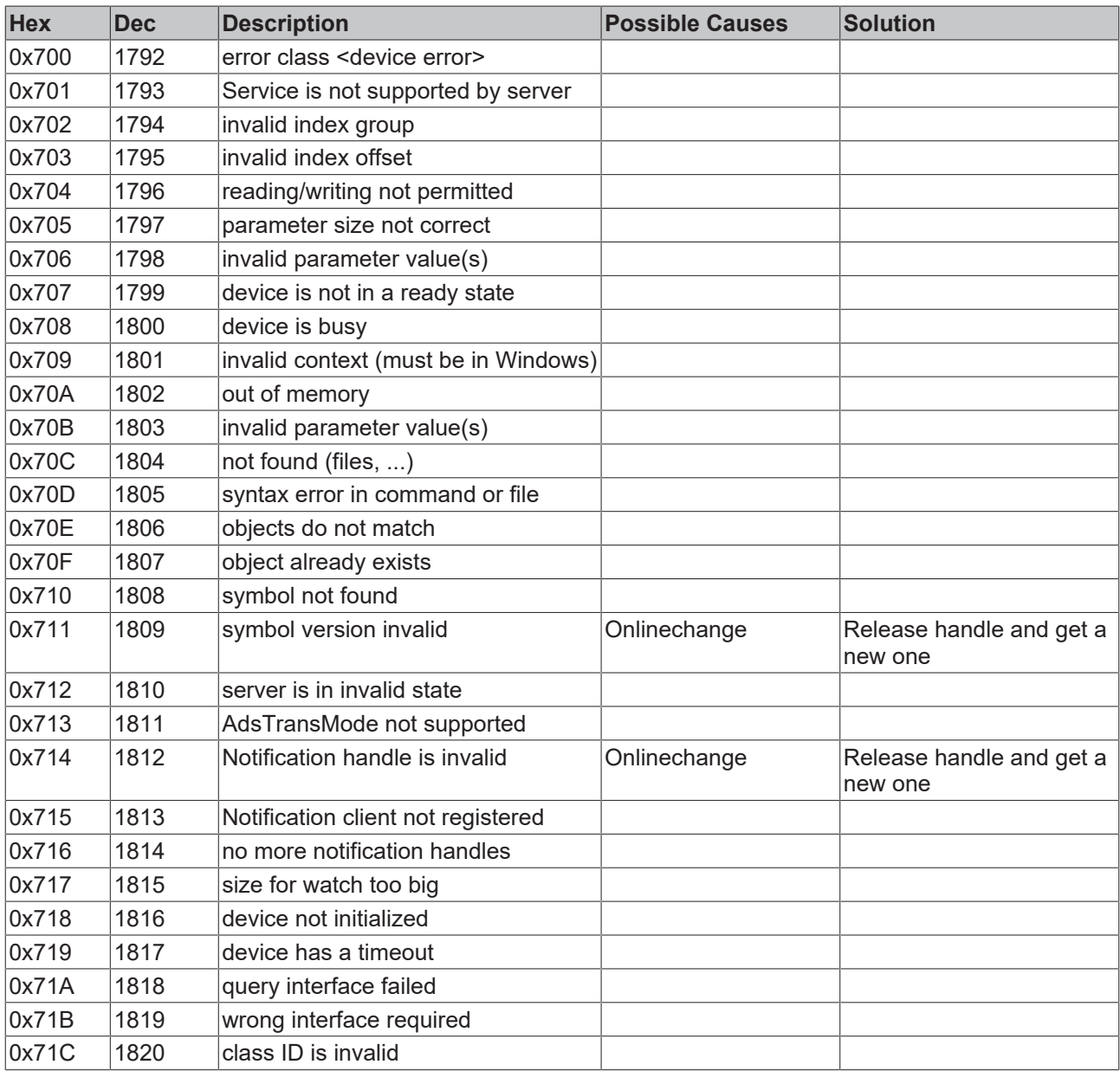

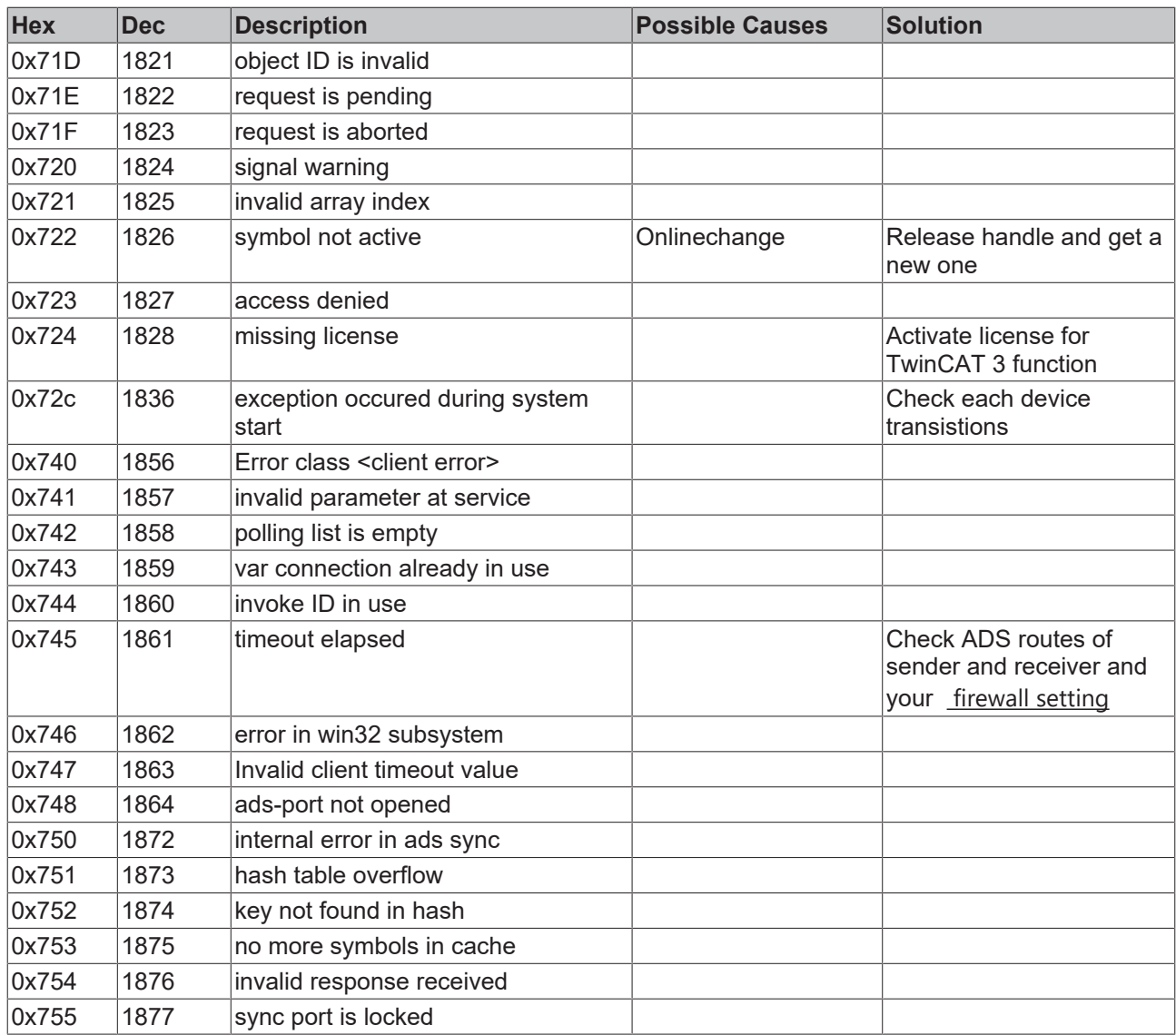

## **RTime Error Codes**

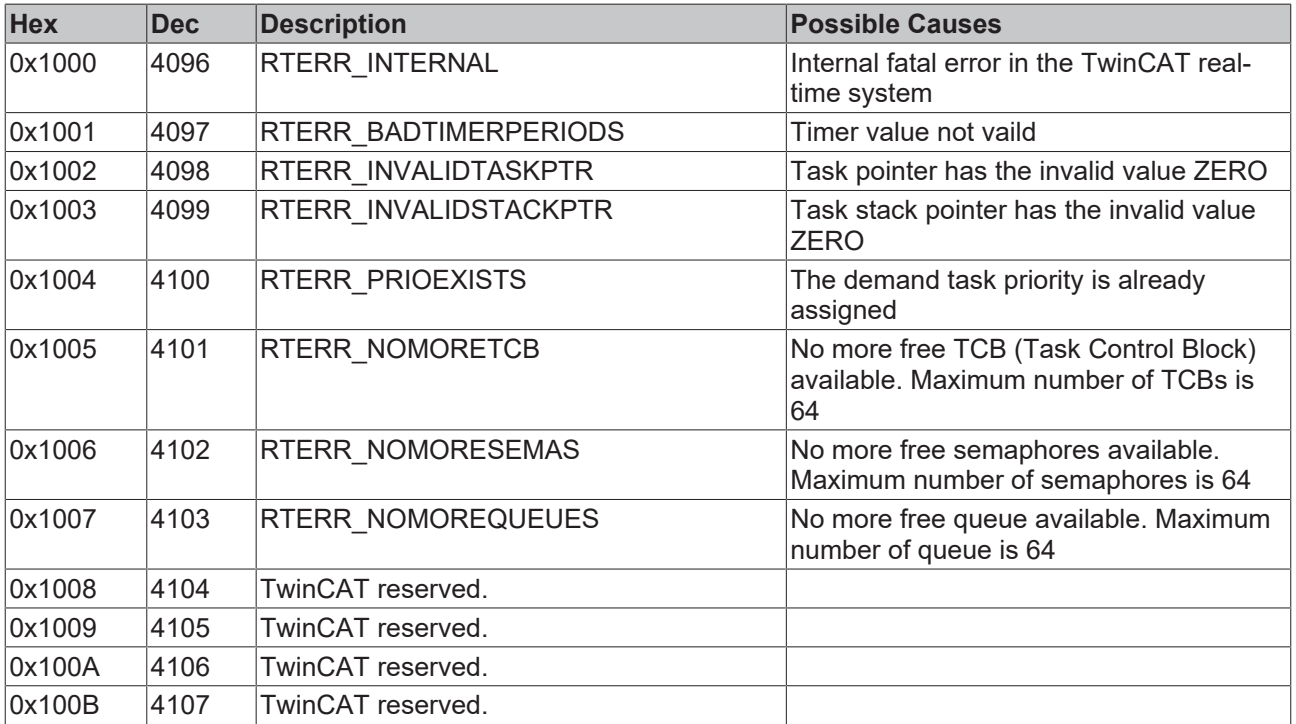

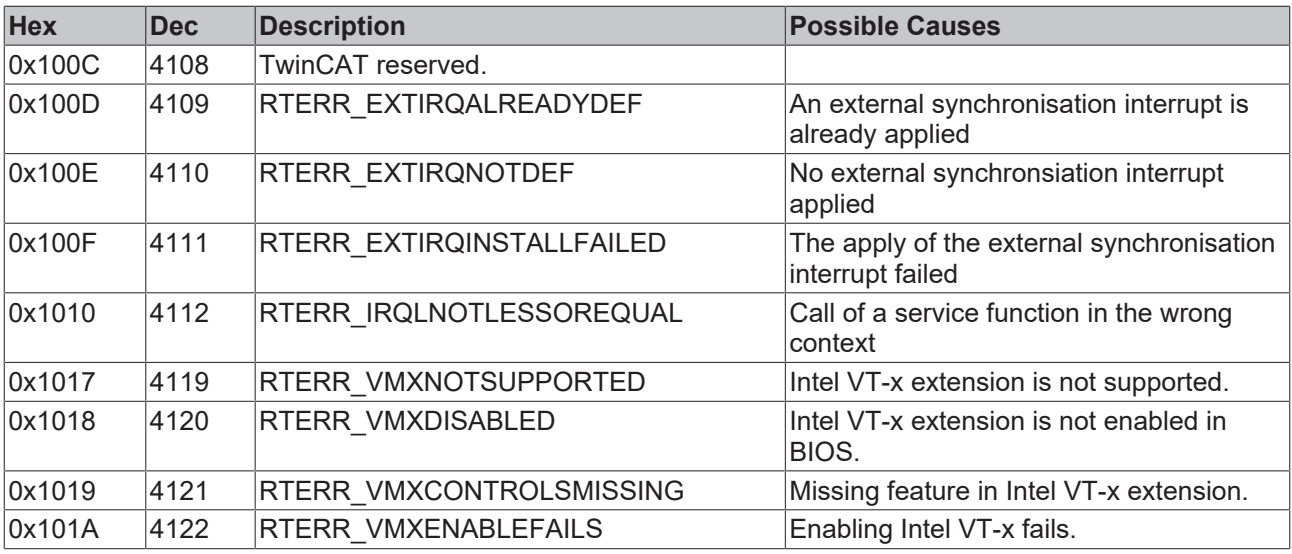

## **TCP Winsock Error Codes**

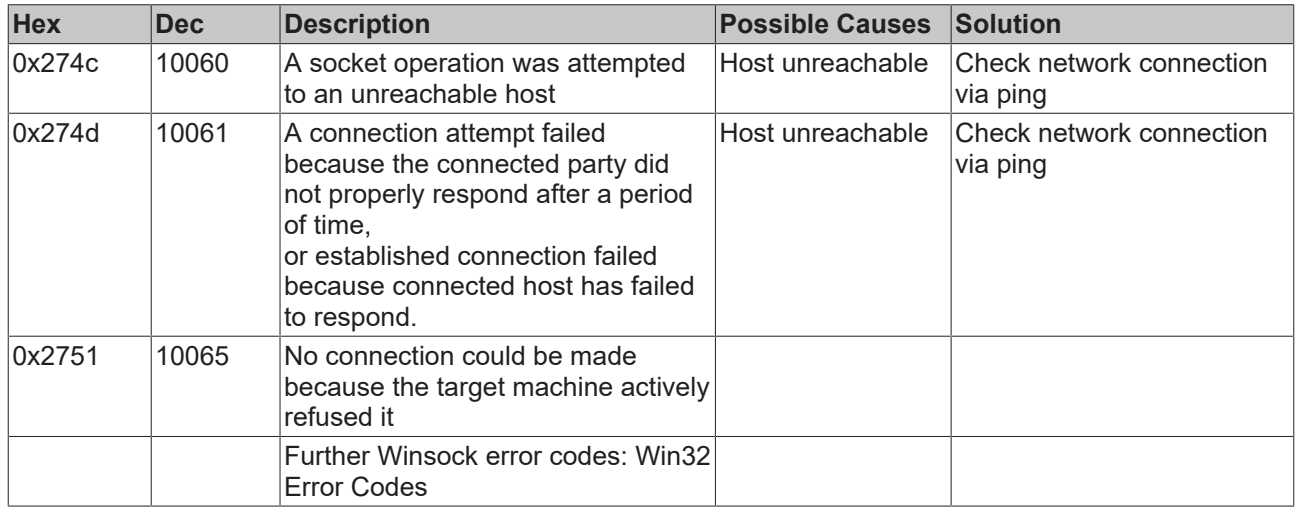

## <span id="page-23-0"></span>**3.2.3 Beispiele**

## **3.2.3.1 SMS verschicken mit Visual Basic**

Quelltext: <https://infosys.beckhoff.com/content/1031/tcsmssmtpsrvce/Resources/11386390411.exe>

## **Aufgabe**

Einfaches Visual Basic Programm zum Verschicken einer SMS.

## **Beschreibung**

In diesem Beispiel wird mit dem ADS-OCX eine ADS Verbindung zum TwinCAT SMS-Server aufgebaut. In einem Formular kann der SMS-Text und die Telefonnummer angegeben werden. Die Nachricht wird dann auf Knopfdruck verschickt.

## FCKHOFF

## **Formular**

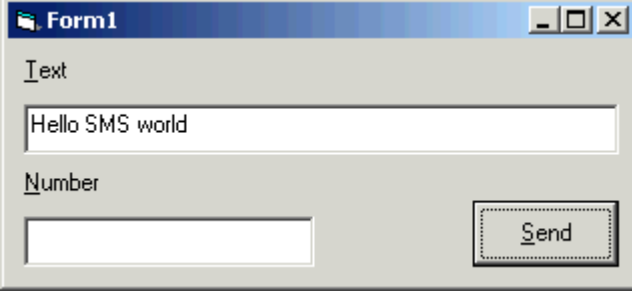

Die Eingabefelder haben die Namen ebText und ebNumber und der Knopf hat den Namen btSend.

Auf das Formular muss zusätzlich das ADS-OCX gezogen werden. Genauere Information dazu finden Sie in der Dokumentation des ADS-OCXes.

## **Visual Basic Programm**

```
Option Explicit
Private Sub Form_Load()
        ' port of the TwinCAT SMS server
        AdsOCX1.AdsAmsServerPort = 10400
End Sub
Private Sub btSend_Click()
       On Error GoTo ERRORHANDLER
        Dim message As String
        ' create the XML message   
        message = "<Msg><Targets><Target><No>" & _
        ebNumber & _
    "</No></Target></Targets><Body><![CDATA[" &
        ebText & _
        "]]></Body></Msg>"
        AdsOCX1.AdsSyncWriteStringReq &H4000, 1, LenB(message), message
        Exit Sub
ERRORHANDLER:
        MsgBox "Error " & Err.Number & ": " & Err.Description
End Sub
```
## **3.2.3.2 SMS Funktionsbaustein in ST**

Quelltext: <https://infosys.beckhoff.com/content/1031/tcsmssmtpsrvce/Resources/11386391819.exe>

## **Aufgabe**

Einfacher Funktionsbaustein zum Verschicken einer SMS.

## **Beschreibung**

Die Nachricht und die anzuwählende Telefonnummer soll über Eingänge anzugeben sein.

Die Steigende Flanke des SEND Eingangs soll das Verschicken initiieren.

## **Aufruf des SMS Funktionsbausteins**

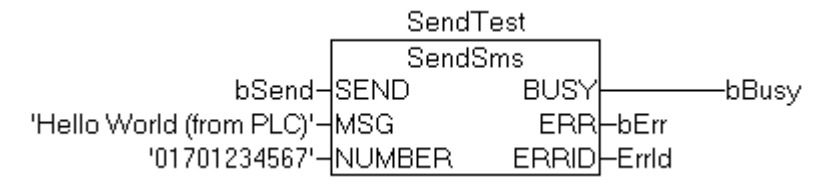

## **Implementation**

Für den ADS Baustein muss die Bibliothek PlcSystem.lib eingebunden werden.

## **Deklaration der Variablen**

FUNCTION\_BLOCK SendSms **VAR\_INPUT** SEND: BOOL: MSG: STRING(80); NUMBER: STRING: END\_VAR VAR\_OUTPUT BUSY: BOOL: ERR: BOOL: ERRID: UDINT: END\_VAR **VAR** AdsWr: ADSWRITE; XmlMsg: STRING(250); END VAR

## **ST Kode des Funktionsbausteins**

XmlMsg := CONCAT('<Msq><Targets><Target><No>', CONCAT(NUMBER, CONCAT('</No></Target></Targets><Bodv><!!CDATAI', **CONCATIMSG.** ']]></Body></Msq>')))); AdsWr.PORT := 10400; AdsWr.NETID := "; (\* local Net ID\*) AdsWr.IDXGRP := 16#4000; AdsWr.IDXOFFS := 1; AdsWr.LEN:= SIZEOF(XmlMsq); AdsWr.SRCADDR := ADR(XmlMsq); AdsWr.TMOUT := T#5s; AdsWr.WRITE := SEND;

AdsWr(); (\* call the ADS function block \*)

BUSY := AdsWr.BUSY; ERR := AdsWr.ERR: ERRID := AdsWr.ERRID;

## <span id="page-25-0"></span>**3.3 Fehlersuche**

Falls das Verschicken einer SMS mit dem SendSMS Funktionsbaustein oder über den SMS COM Server nicht funktioniert, kann das verschiedene Gründe haben:

- keine Verbindung zum GSM Modem
- Verwendung eines nicht unterstützten GSM Modems
- falsche Rufnummer
- falsches GSM-Netz
- PIN erforderlich (die SIM Karte darf nicht mit einer PIN geschützt sein)
- nicht initialisierte serielle Klemme (KL6Init aufrufen)
- Fehlerhafter Aufruf des ADS Dienstes

Um diese Fehler zu finden gibt es verschiedene Hilfsmittel:

## **Log Datei verwenden**

Mit dem SMS COM Server Konfigurator können Sie das Protokollieren in eine Log-Datei aktivieren. Danach werden alle verschickten Nachrichten und Fehler in die Datei TcSmsSrvCfg.xml geschrieben.

### **NT Event Log überprüfen**

Fehler bei der Versendung von Nachrichten werden zusätzlich immer im NT Event Log protokolliert. Das Event Log erreichen Sie über das TwinCAT Icon in der Taskleiste.

#### **ADS-Fehlermeldungen auswerten**

Falls der Aufruf einer ADS-Funktion fehlschlägt, wird der Fehler im Rückgabewert der Funktion codiert. Eine Liste dieser Fehlercodes finden Sie unter [ADS Return Codes](https://infosys.beckhoff.com/content/1031/tcadscommon/374277003.html).

#### **Konfiguration der Klemme**

Die serielle Klemme kann auf verschiedene Arten konfiguriert werden. Unterschiedlich konfigurierte Klemmen werden zum Teil auch unterschiedlich im Prozessabbild abgebildet (3 Byte / 5 Byte Klemme, Advanced / Standard). Dabei ist zu beachten, dass die 'Serial Communication' Bibliothek zu der Konfiguration der Klemme passen muss. Siehe auch Dokumentation zur KL6xxx und Dokumentation der ComLib:

Wichtig ist auch die Übertragungsgeschwindigkeit der Klemme auf das verwendete Modem abzustimmen.

### **Verschicken einer Test SMS**

Um herauszufinden, ob der Fehler im ADS Aufruf oder in der Konfiguration des SMS COM Servers liegt, können Sie mit dem Visual Basic Beispiel Programm einfach eine Test SMS verschicken.

#### **Verschicken einer Test SMS mit einem Handy**

Um herauszufinden, ob die SIM-Karte korrekt konfiguriert ist, können Sie sie in ein handelsübliches Handy stecken und damit eine SMS verschicken. Dabei darf es nicht erforderlich sein, eine PIN-Nummer einzugeben.

#### **Netzauswahl beim Westermo GS-01**

Für die verschiedenen Netze in Europa und den USA gibt es verschiedene Varianten des GS-01. Die Lampe an der Vorderseite des Modems zeigt an, ob ein Netz verfügbar ist. Wenn die Lampe blinkt, hat das Modem Verbindung zu einem Netz. Wenn die Lampe dauernd leuchtet, sollte das Westermo Handbuch zur Fehlersuche verwendet werden.

## <span id="page-26-0"></span>**3.4 Serielles Kabel für KL6001**

Ein Kabel zwischen GSM Modem und der serielle Klemme KL6001 sollte folgende Anschlussbelegung haben. Bei Verwendung eines Adapterkabels kann die Belegung eventuell unterschiedlich sein. Beim Nokia Handy ist oft noch eine Brücke zwischen Pin 4 und Pin 9 (DSR und DTR) der SUB-D Buchse erforderlich.

Das hier beschriebene Kabel verwendet Hardware Handshake (RTS / CTS). Es wurde mit dem Westermo GS-01 und dem Siemens S53i getestet.

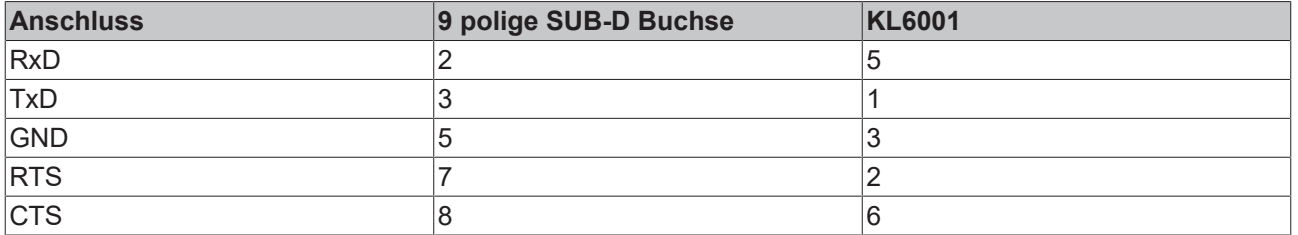

## <span id="page-27-0"></span>**3.5 7 Bit GSM default alphabet coding**

Der TwinCAT SMS Server codiert und versendet die SMS-Nachrichten nach dem 7 Bit Standard-Alphabet. Die Sonder- oder nicht druckbaren ASCII-Zeichen (0x00..0x31) werden aber nicht automatisch in die entsprechenden 7-bit Codes konvertiert. Um diese Zeichen versenden zu können muss der SMS-String vorher entsprechend der unterstehenden Tabelle formatiert werden.

## **Beispiel**:

Eine SMS mit folgendem Text soll aus der SPS gesendet werden:

### **'Total: 100.89€, SmsSrv@Beckhoff.com'**

Der SPS-String muss folgendes Format haben:

## **'Total: 100.89\$1B\$65, SmsSrv\$80Beckhoff.com'**

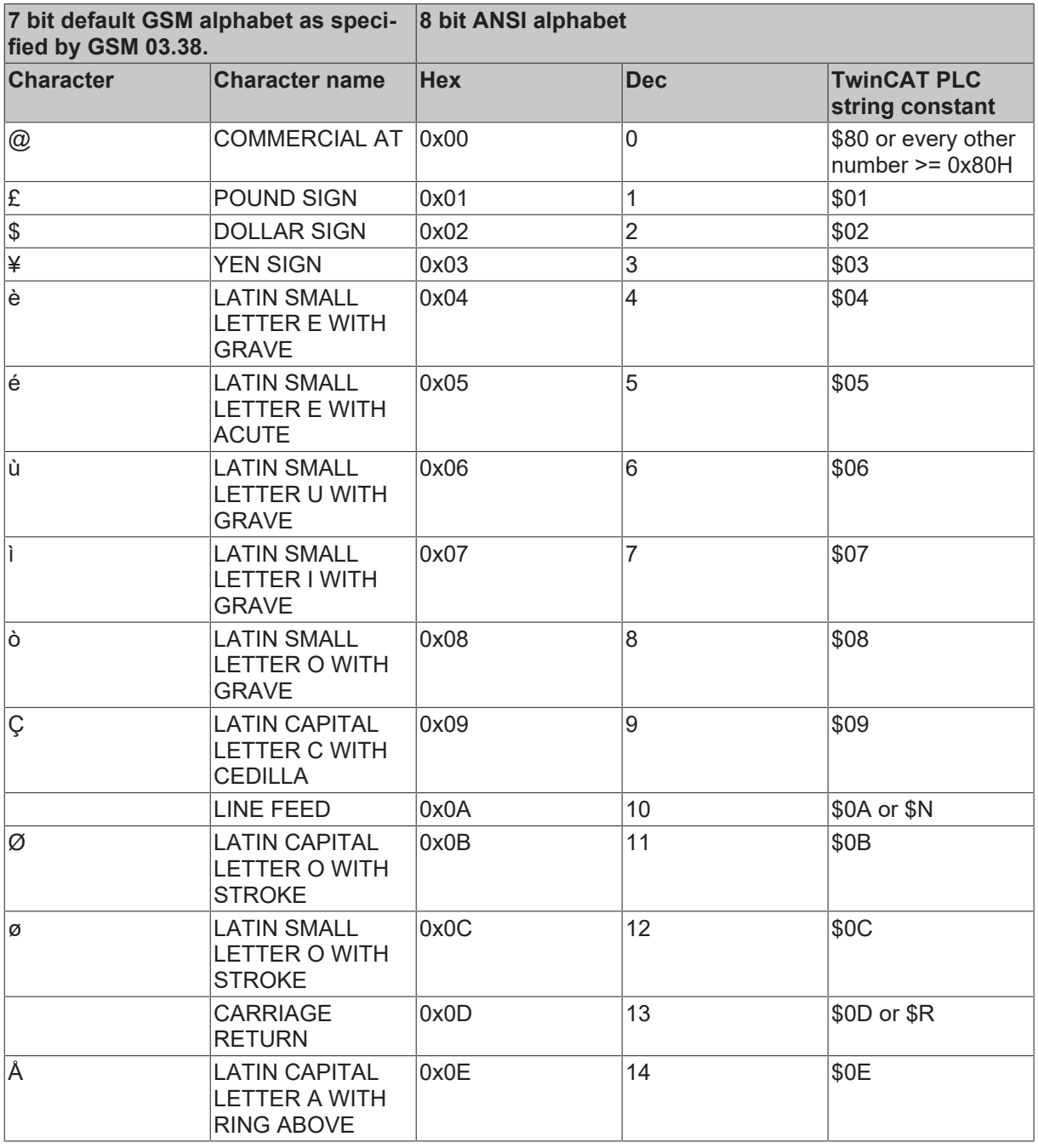

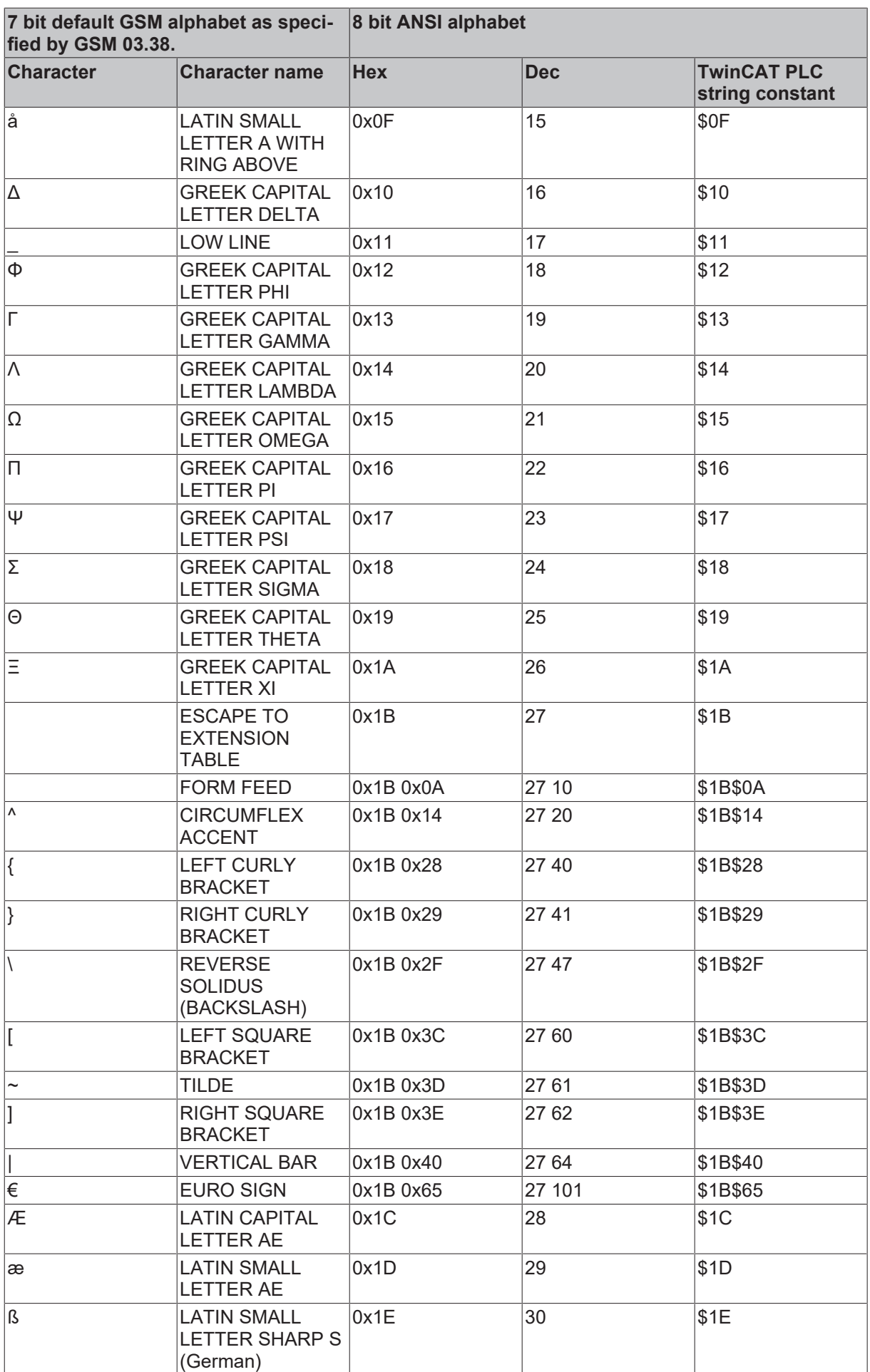

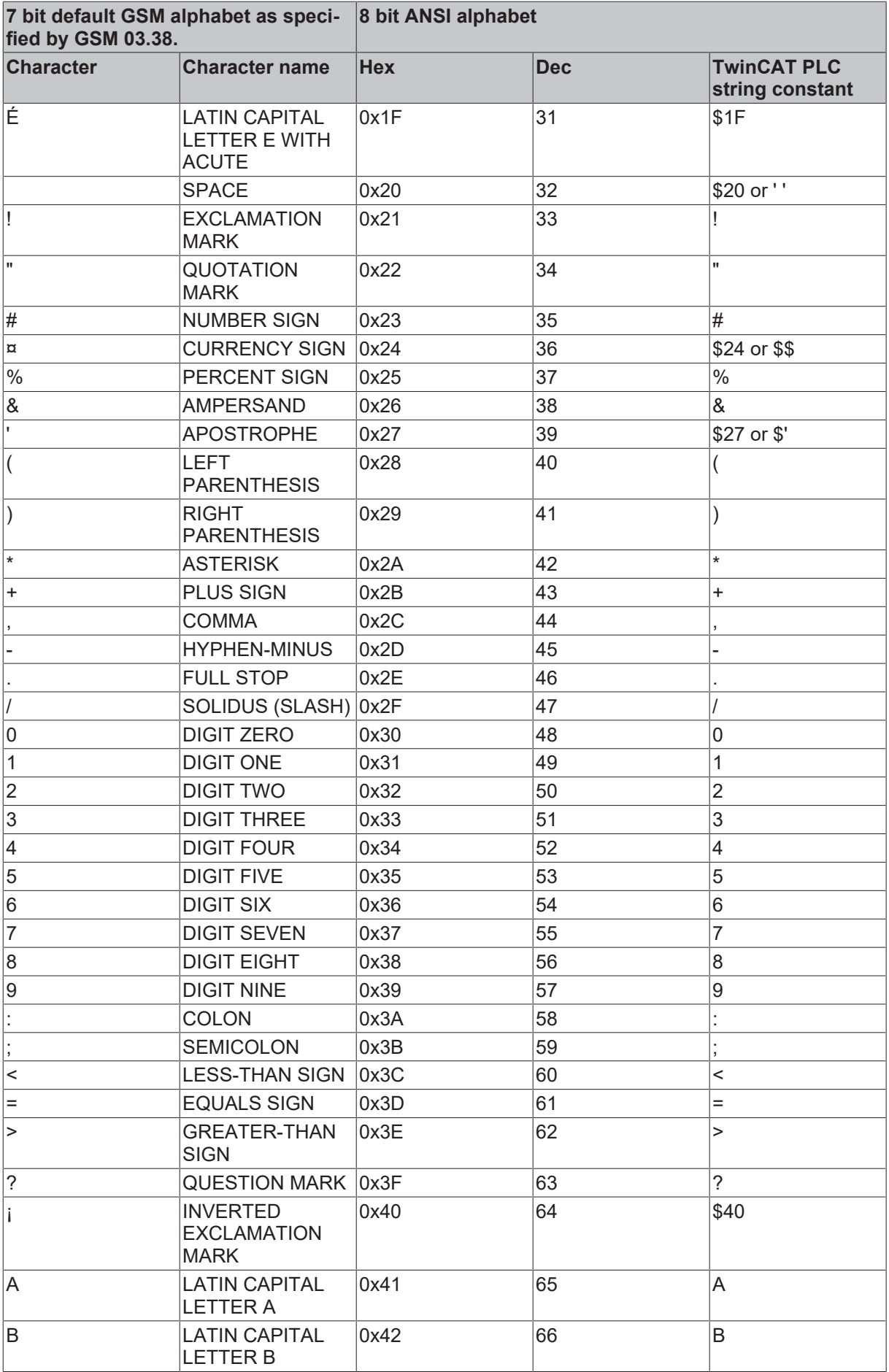

![](_page_30_Picture_417.jpeg)

![](_page_31_Picture_419.jpeg)

![](_page_32_Picture_313.jpeg)

## <span id="page-32-0"></span>**3.6 Syntax der Geräte-Steuerzeichenkette**

Die Geräte-Steuerzeichenkette verwendet die Syntax des Befehls **mode**. Die Zeichenkette muss die gleiche Form haben wie die Befehlszeilenargumente des Befehls **mode**. Weitere Informationen zur Syntax des Befehls **mode** finden Sie in der Endbenutzerdokumentation für Ihr Betriebssystem.

#### **Syntax**

```
modecomm[:] [baud=b] [parity=p] [data=d] [stop=s] [to={on|off}] [xon={on|off}] [odsr={on|off}]
[octs={on|off}] [dtr={on|off|hs}] [rts={on|off|hs|tg}] [idsr={on|off}]
```
## **Parameter**

![](_page_32_Picture_314.jpeg)

![](_page_33_Picture_204.jpeg)

### **Wissenswertes:**

- Für eine Zeichenkette wie **96,n,8,1** oder jede andere Zeichenkette in älterer Form **Modus**, die nicht mit einem **x** oder einem **p** endet:
	- **fInX**, **fOutX**, **fOutXDsrFlow**, und **fOutXCtsFlow** sind alle auf FALSE gesetzt
	- **fDtrControl** ist auf DTR\_CONTROL\_ENABLE gesetzt
	- **fRtsControl** ist auf RTS\_CONTROL\_ENABLE gesetzt
- Für eine Zeichenkette wie **96,n,8,1,x** oder jede andere Zeichenkette der älteren Form **mode**, die mit einem **x** endet:
	- **fInX** und **fOutX** sind beide auf TRUE gesetzt
	- **fOutXDsrFlow** und **fOutXCtsFlow** sind beide auf FALSE gesetzt
	- **fDtrControl** ist auf DTR\_CONTROL\_ENABLE gesetzt
	- **fRtsControl** ist auf RTS\_CONTROL\_ENABLE gesetzt
- Für eine Zeichenkette wie **96,n,8,1,p** oder eine andere Zeichenkette der älteren Form **mode**, die mit einem **p** endet:
	- **fInX** und **fOutX** sind beide auf FALSE gesetzt
	- **fOutXDsrFlow** und **fOutXCtsFlow** sind beide auf TRUE gesetzt
	- **fDtrControl** ist auf DTR\_CONTROL\_HANDSHAKE gesetzt
	- **fRtsControl** ist auf RTS\_CONTROL\_HANDSHAKE gesetzt

# <span id="page-34-0"></span>**4 SMTP Server**

Mit dem TwinCAT SMTP Server können Emails direkt aus der SPS versendet werden. Dazu wird mit abgeschlossener Installation ein entsprechender Server zusammen mit TwinCAT gestartet. Der Server wird über ADS aus der SPS heraus angesprochen. Mehrere Bausteine stehen für den Versand von Emails in der SPS zur Verfügung:

- $\cdot$  [FB\\_Smtp \[](#page-34-1) $\ge$  [35\]](#page-34-1)
- FB SmtpV2  $[\triangleright$  [41\]](#page-40-0)
- FB SmtpAttach [> [37\]](#page-36-0)
- FB SmtpFull [ $\blacktriangleright$  [39\]](#page-38-0)
- FB SmtpV3  $[]$  [44\]](#page-43-0)
- FB SmtpV3 Full [ $\blacktriangleright$  [46\]](#page-45-0)

### **Verschlüsselung:**

<span id="page-34-1"></span>Der TC SMTP Server unterstützt die Verschlüsselungsmethoden via Secure Socket Layer (SSL) oder STARTTLS ab Version 1.0.14.

## **4.1 FB\_Smtp**

![](_page_34_Picture_219.jpeg)

Der Baustein schickt per ADS einen Bytestream an ein ADS-Remotegerät. Auf dem ADS-Remotegerät muss der TwinCAT ADS Smtp Service laufen, um den Bytestream entgegen zu nehmen und zu einer Email zu verarbeiten. Nach der Bytesteam-Verarbeitung wird dann die E-Mail versendet. Zu beachten ist, dass der SMTP-Server keine Passwort-Überprüfung unterstützt, da der TwinCAT ADS Smtp Service sich nicht per Passwort-Überprüfung am Server anmeldet.

## **VAR\_INPUT**

```
VAR_INPUT
       sNetId      : T_AmsNetID;     (* AmsNetID *)
sSmtpServer : T_MaxString; (* Smtp-Server address (IP or Name) *)
sFrom : T_MaxString; (* Sender string *)
    sTo         : T_MaxString;    (* To recipient string *)
sCc : T_MaxString; (* Cc recipient string *)
sBcc : T_MaxString; (* Bcc recipient string *)
sSubject : T_MaxString; (* Subject string *)
pMessage : DWORD; (*) Pointer to the message *)    cbMessage           : UDINT;         (* Messagelenght to send *)
   bExecute : BOOL;
   tTimeout : TIME := T#20s;
END_VAR
```
**sNetId:** AmsNetID worauf der TwinCAT Mail Servers läuft.

**sSmtpServer:** Name oder IP des Smtp-Servers.

**sFrom:** Ein String, der die Emailadresse des Absenders enthält. Es muss ein Absender angegeben werden. Der String ist auf 255 Zeichen begrenzt.

**sTo:** Ein String, der die Emailadressen der Empfänger beinhaltet. Es können mehrere Adressen angegeben werden, diese müssen dann mit einem Semikolon getrennt werden. Es muss mindestens ein Empfänger angegeben werden. Der String ist auf 255 Zeichen begrenzt.

**sCc:** Ein String mit einer E-Mail-Adresse eines weiteren Empfängers (Cc=Carbon Copy). Es kann auch ein Leerstring angegeben werden. Eine Kopie der E-Mail wird an diesen Empfänger gesendet. Die E-Mail-Adresse dieses Empfängers wird bei anderen Empfängern **sichtbar**. Es dürfen auch mehrere Empfängeradressen getrennt durch Semikolons angegeben werden. Der String ist auf 255 Zeichen begrenzt.

**sBcc:** Ein String mit einer E-Mail-Adresse eines weiteren Empfängers (Bcc=Blind Carbon Copy). Es kann auch ein Leerstring angegeben werden. Eine Kopie der E-Mail wird an diese\n Empfänger gesendet. Die E-Mail-Adresse dieses Empfängers wird bei anderen Empfängern nicht sichtbar. Es dürfen auch mehrere Empfängeradressen getrennt durch Semikolons angegeben werden. Der String ist auf 255 Zeichen begrenzt.

**sSubject:** Ein String mit dem Betreff der E-Mail. Die E-Mail kann auch ohne Betreff versendet werden. Sie bekommt dann automatisch den Namen vom versendenden Computer in den Betreff eingetragen (z.B. "Mail send from: CX\_00762C"). Der String für den Betreff ist auf 255 Zeichen begrenzt.

**pMessage:** Die Adresse (Pointer) eines nullterminierten Strings mit dem E-Mail-Text. Die E-Mail kann auch ohne Bodytext versendet werden, sie bekommt dann automatisch einen kleinen Satz mit dem Sendedatum und Uhrzeit eingetragen (z.B. "Mail send at: Thu, 23 Mar 2006 02:31:44 -0800"). Die Adresse des Strings kann mit dem ADR-Operator ermittelt werden.

**cbMessage:** Die Länge des E-Mail-Textes. Die Länge kann durch den LEN-Operator ermittelt werden.

**bExecute:** Eine steigende Flanke an diesem Eingang aktiviert den Funktionsbaustein.

**tTimeout:** Maximale Zeit, die bei der Ausführung des Befehls nicht überschritten werden darf.

#### **VAR\_OUTPUT**

```
VAR_OUTPUT
       \overline{b}Busy : BOOL;<br>\overline{b}Error : BOOL;
                          bError  : BOOL;
           nErrId  : UDINT;
END_VAR
```
**bBusy:** Dieser Ausgang bleibt solange auf TRUE, bis der Baustein eine Befehlsanforderung ausführt, längstens aber für die Dauer der an dem tTimeOut-Eingang angelegten Zeit.

**bError:** Dieser Ausgang wird auf TRUE geschaltet, wenn bei der Ausführung eines Befehls ein Fehler aufgetreten ist. Der befehlsspezifische Fehlercode ist in iErrorId enthalten.

**nErrId:** Enthält den befehlsspezifischen Fehlercode des zuletzt ausgeführten Befehls ([siehe Tabelle \[](#page-50-1)[}](#page-50-1) [51\]](#page-50-1)).

• Stellen sie sicher, dass Sie innerhalb des byte-Arrays keine \0 Stellen haben, da die Message dort abgebrochen wird.

• Die maximale Anzahl der Zeichen, die in einer Message verwendet werden dürfen, ist 510.725 für From, To, Cc, Bcc und Subject stehen 1275 Zeichen zur Verfügung.

#### **Voraussetzungen**

![](_page_35_Picture_192.jpeg)

## <span id="page-36-0"></span>**4.2 FB\_SmtpAttach**

![](_page_36_Picture_151.jpeg)

Der Baustein sendet einen Datenstrom zu einem entfernten ADS Gerät via ADS. Der TwinCAT ADS SMTP Service muss auf dem entfernten ADS Gerät laufen, so dass der Datenstrom empfangen und in eine eMail verarbeitet werden kann. Sobald der Datenstrom verarbeitet wurde, wird die eMail versendet.

#### **VAR\_INPUT** VAR TILDUM

![](_page_36_Picture_152.jpeg)

**sNetId:** AmsNetID auf dem der TwinCAT SMS Server läuft.

**sSmtpServer:** Name oder IP des SMTP Servers.

**sUsername:** Benutzername des SMTP Servers.

**sPassword:** Passwort für den SMTP Server.

**nAuth:** Smtp Auth Type:  $0 =$  AUTH NONE 1 = RESERVED 2 = AUTH LOGIN 3 = AUTH NTLM 4 = AUTH PLAIN

**sFrom:** Ein String, der die E-Mail-Adresse des Absenders enthält. Der Absender muss festgelegt werden. Der String ist auf 255 Zeichen limitiert.

**sTo:** Ein String, der die E-Mail-Adresse des Empfängers enthält. Mindestens ein Empfänger muss eingetragen werden. Es ist aber auch möglich mehrere Adressen einzutragen. Diese müssen per Simicolon getrennt werden. Der String ist auf 255 Zeichen limitiert.

**sCc:** Ein String, der die E-Mail-Adresse von weiteren Empfängern enthält (cc=carbon copy). Es ist möglich mehrere Adressen von Empfängern einzutragen, diese müssen dann durch ein Simicolon getrennt werden. Der String kann aber auch leer bleiben. Dem/den Empfänger(n) wird eine Kopie der eMail zugeschickt. Die E-Mail-Adresse des Empfängers ist für andere Empfänger **sichtbar**. Der String ist auf 255 Zeichen limitiert.

**sBcc:** Ein String der die E-Mail-Adressen von weiteren Empfängern enthält (Bcc = blind carbon copy). Es ist möglich mehrere Adressen von Empfängern einzutragen, diese müssen dann durch ein Simicolon getrennt werden. Der String kann aber auch leer bleiben. Dem/den Empfänger(n) wird eine Kopie der E-Mail zugeschickt. Die E-Mail-Adresse der Empfänger ist für andere Empfänger **nicht sichtbar**. Der String ist auf 255 Zeichen limitiert.

**sSubject:** Dieser String enthält den Betreff der E-Mail. Falls die E-Mail ohne Betreff gesendet wird, wird automatisch der Computername des Absenders in die Betreffzeile geschrieben (z.B. "eMail gesendet von: CX\_00762C"). Der String der Betreffzeile ist auf 255 Zeichen limitiert.

**pMessage:** Dieser Parameter gibt die Adresse des Strings, welcher den Nachrichtentext enthält, an. Falls die eMail ohne Text gesendet wird, wird automatisch das Datum und die Uhrzeit eingesetzt (z.B. "Mail send at Thu, 23 Mar 2006 02:31:44 -0800"). Die Adresse des Strings kann mit dem ADR Operator festgelegt werden.

**cbMessage:** Länge des E-Mail-Textes. Die Länge kann durch den LEN Operator festgelegt werden.

**bExecute:** Der Funktionsbaustein wird durch eine steigende Flanke an dieser Eingangsvariablen aktiviert.

**sAttachments:** Auflistung von Dateinamen

**tTimeout:** Die maximale, erlaubte Zeit, um einen Befehl auszuführen.

### **VAR\_OUTPUT**

```
VAR_OUTPUT
    -<br>bBusy : BOOL;
    bError : BOOL;
        nErrId  : UDINT;
END_VAR
```
**bBusy:** Die Ausgangsvariable bleibt TRUE, bis der Block einen Befehl ausgeführt hat, allerdings nur bis zum Ablauf von tTimeOut.

**bError :** Die Ausgangsvariable wird auf TRUE umgeschaltet sobald ein Fehler bei der Ausführung des Befehls auftaucht. Der Befehls-spezifische Fehler ist in iErrorId enthalten.

**nErrId:** Beinhaltet den befehlsspezifischen Fehler Code des zuletzt ausgeführten Befehls ([siehe Tabelle](#page-50-1) [\[](#page-50-1)[}](#page-50-1) [51\]](#page-50-1)).

![](_page_37_Picture_15.jpeg)

• Stellen Sie sicher, dass Sie \o nicht innerhalb der Byte-Anordnung verwenden, ansonsten wird die Nachricht gestoppt.

• Die maximale Anzahl von Zeichen in einer Nachricht beträgt 510.725 - insgesamt haben Sie 1275 Zeichen für From, To, Cc, Bcc and Subject.

#### **Voraussetzungen**

![](_page_37_Picture_184.jpeg)

## <span id="page-38-0"></span>**4.3 FB\_SmtpFull**

![](_page_38_Picture_128.jpeg)

Dieser Funktionsbaustein kommuniziert über ADS mit dem TwinCAT SMTP Server. Er bietet sehr umfangreiche Mail-Funktionalitäten, wie zum Beispiel die Priorisierung von Emails aus der SPS heraus. Im Detail werden die einzelnen Parameter in dieser Dokumentation erläutert.

### **VAR\_INPUT**

![](_page_38_Picture_129.jpeg)

END\_VAR

**sNetId:** AmsNetID, auf dem der TwinCAT SMTP Server läuft.

**sSmtpServer:** Name oder IP des SMTP Servers

**sUsername:** Benutzername des SMTP Servers

**sPassword:** Passwort für den SMTP Server.

**nAuth:** Smtp Auth Type:  $0 =$  AUTH NONE 1 = RESERVED  $2 =$  AUTH LOGIN 3 = AUTH NTLM 4 = AUTH PLAIN

**sFrom:** Ein String, der die E-Mail-Adresse des Absenders enthält. Der Absender muss festgelegt werden. Der String ist auf 255 Zeichen limitiert.

**sTo:** Ein String, der die E-Mail-Adresse des Empfängers enthält. Mindestens ein Empfänger muss eingetragen werden. Es ist aber auch möglich mehrere Adressen einzutragen. Diese müssen per Semicolon getrennt werden. Der String ist auf 255 Zeichen limitiert.

**sCc:** Ein String, der die E-Mail-Adresse von weiteren Empfängern enthält (cc=carbon copy). Es ist möglich mehrere Adressen von Empfängern einzutragen, diese müssen dann durch ein Semicolon getrennt werden. Der String kann aber auch leer bleiben. Dem/den Empfänger(n) wird eine Kopie der E-Mail zugeschickt. Die E-Mail-Adresse des Empfängers ist für andere Empfänger **sichtbar**. Der String ist auf 255 Zeichen limitiert.

**sBcc:** Ein String der die E-Mail-Adressen von weiteren Empfängern enthält (Bcc = blind carbon copy). Es ist möglich mehrere Adressen von Empfängern einzutragen, diese müssen dann durch ein Semicolon getrennt werden. Der String kann aber auch leer bleiben. Dem/den Empfänger(n) wird eine Kopie der E-Mail zugeschickt. Die E-Mail-Adresse der Empfänger ist für andere Empfänger **nicht sichtbar**. Der String ist auf 255 Zeichen limitiert.

**sDispositionNotification:** Die hier angegebene Mail-Adresse, erhält eine Lesebestätigung der Empfänger von sTo und sCc. Voraussetzung dafür ist jedoch, dass diese auch von den Empfängern gesendet wird.

**sReturnReceipt:** An die hier angegebene Mail-Adresse wird eine Übertragungsbestätigung der gesendeten Mail geschickt.

**nPriority:** Mit diesem Parameter können Sie die Priorität der Mail einstellen:

- $1$  = Highest
- $2 = not used$
- $3$  = Normal
- $4 = not used$
- 5 = Lowest

**nSensitivity:** Mit diesem Parameter können Sie die Vertraulichkeit der Nachricht einstellen:

- $0 =$ Private
- 1 = Personal
- 2 = Normal
- 3 = Confidential

**nPort:** Hier können Sie den Kommunikations-Port auswählen. Sollten Sie keinen eigenen Port eintragen, so wird auf den Default-Port 25 zurückgegriffen.

**nContentType:** Durch diesen Parameter ist es möglich beispielsweise HTML-Code, welcher per Pointer (pMessage) und Größe (cbMessage) einer Stringvariablen dem Baustein übergeben wird, in der eMail lesbar zu machen.

**sSubject:** Dieser String enthält den Betreff der eMail. Falls die eMail ohne Betreff gesendet wird, wird automatisch der Computername des Absenders in die Betreffzeile geschrieben (z.B. "eMail gesendet von: CX\_00762C"). Der String der Betreffzeile ist auf 255 Zeichen limitiert.

**pMessage:** Dieser Parameter gibt die Adresse des Strings, welcher den Nachrichtentext enthält, an. Falls die E-Mail ohne Text gesendet wird, wird automatisch das Datum und die Uhrzeit eingesetzt (z.B. "Mail send at Thu, 23 Mar 2006 02:31:44 -0800"). Die Adresse des Strings kann mit dem ADR Operator ermittelt werden.

**cbMessage:** Länge des E-Mail-Textes. Die Länge kann durch den LEN Operator festgelegt werden.

**bExecute:** Der Funktionsbaustein wird durch eine steigende Flanke an dieser Eingangsvariablen aktiviert.

**sAttachments:** Auflistung von Dateinamen

**tTimeout:** Die erlaubte, maximale Zeit, um einen Befehl auszuführen.

## **VAR\_OUTPUT**

VAR\_OUTPUT bBusy : BOOL; bError : BOOL; nErrId : UDINT; END\_VAR

**bBusy:** Der Output bleibt TRUE, bis der Block einen Befehl ausgeführt hat, allerdings nur bis zum Ablauf von tTimeOut.

**bError :** Der Output wird auf TRUE umgeschaltet sobald ein Fehler bei der Ausführung des Befehls auftaucht. Der Befehls-spezifische Fehler ist in iErrorld enthalten.

**nErrId:** Beinhaltet den befehlsspezifischen Fehler Code des zuletzt ausgeführten Befehls ([siehe Tabelle](#page-50-1)  $[151]$  $[151]$  $[151]$ .

- Stellen Sie sicher, dass Sie \o nicht innerhalb der Byte-Anordnung verwenden, ansonsten wird die Nachricht gestoppt.
	- Die maximale Anzahl von Zeichen in einer Nachricht beträgt 510.725 insgesamt haben Sie 1275 Zeichen für From, To, Cc, Bcc and Subject.

### **Voraussetzungen**

![](_page_40_Picture_164.jpeg)

## <span id="page-40-0"></span>**4.4 FB\_SmtpV2**

![](_page_40_Picture_165.jpeg)

Der Baustein sendet einen Datenstrom zu einem entfernten ADS Gerät via ADS. Der TwinCAT ADS SMTP Service muss auf dem entfernten ADS Gerät laufen, so dass der Datenstrom empfangen und in eine E-Mail verarbeitet werden kann. Sobald der Datenstrom verarbeitet wurde, wird die E-Mail versendet.

#### **VAR\_INPUT** VAR\_INDUT

![](_page_40_Picture_166.jpeg)

## REAKHA

```
pMessage : DWORD; (* Pointer to the message *)<br>cbMessage : UDINT; (* Message lenght in byte to
                                   (* Message lenght in byte to send *)
 bExecute : BOOL;
 tTimeout : TIME := T#20s:
END_VAR
```
**sNetId:** AmsNetID auf dem der TwinCAT SMS-Server läuft.

**sSmtpServer:** Name oder IP des SMTP Servers.

**sUsername:** Benutzername des SMTP Servers.

**sPassword:** Passwort für den SMTP Server.

**nAuth:** Smtp Auth Type:

0 = AUTH NONE  $1 = RESERVED$ 2 = AUTH LOGIN  $3 =$  AUTH NTLM 4 = AUTH PLAIN

**sFrom:** Ein String, der die E-Mail-Adresse des Absenders enthält. Der Absender muss festgelegt werden. Der String ist auf 255 Zeichen limitiert.

**sTo:** Ein String, der die E-Mail-Adresse des Empfängers enthält. Mindestens ein Empfänger muss eingetragen werden. Es ist aber auch möglich mehrere Adressen einzutragen. Diese müssen per Simicolon getrennt werden. Der String ist auf 255 Zeichen limitiert.

**sCc:** Ein String, der die E-Mail-Adresse von weiteren Empfängern enthält (cc=carbon copy). Es ist möglich mehrere Adressen von Empfängern einzutragen, diese müssen dann durch ein Simicolon getrennt werden. Der String kann aber auch leer bleiben. Dem/den Empfänger(n) wird eine Kopie der eMail zugeschickt. Die E-Mail-Adresse des Empfängers ist für andere Empfänger **sichtbar**. Der String ist auf 255 Zeichen limitiert.

**sBcc:** Ein String der die E-Mail-Adressen von weiteren Empfängern enthält (Bcc = blind carbon copy). Es ist möglich mehrere Adressen von Empfängern einzutragen, diese müssen dann durch ein Simicolon getrennt werden. Der String kann aber auch leer bleiben. Dem/den Empfänger(n) wird eine Kopie der eMail zugeschickt. Die E-Mail-Adresse der Empfänger ist für andere Empfänger **nicht sichtbar**. Der String ist auf 255 Zeichen limitiert.

**sSubject:** Dieser String enthält den Betreff der E-Mail. Falls die E-Mail ohne Betreff gesendet wird, wird automatisch der Computername des Absenders in die Betreffzeile geschrieben (z.B. "eMail gesendet von: CX\_00762C"). Der String der Betreffzeile ist auf 255 Zeichen limitiert.

**pMessage:** Dieser Parameter gibt die Adresse des Strings, welcher den Nachrichtentext enthält, an. Falls die E-Mail ohne Text gesendet wird, wird automatisch das Datum und die Uhrzeit eingesetzt (z.B. "Mail send at Thu, 23 Mar 2006 02:31:44 -0800"). Die Adresse des Strings kann mit dem ADR Operator festgelegt werden.

**cbMessage:** Länge des E-Mail-Textes. Die Länge kann durch den LEN Operator festgelegt werden.

**bExecute:** Der Funktionsbaustein wird durch eine steigende Flanke an dieser Eingangsvariablen aktiviert.

**tTimeout:** Die maximale, erlaubte Zeit, um einen Befehl auszuführen.

#### **VAR\_OUTPUT**

```
VAR_OUTPUT
    bBusy   : BOOL;
bError : BOOL;
        nErrId  : UDINT;
END_VAR
```
**bBusy:** Die Ausgangsvariable bleibt TRUE, bis der Block einen Befehl ausgeführt hat, allerdings nur bis zum Ablauf von tTimeOut.

**bError :** Die Ausgangsvariable wird auf TRUE umgeschaltet sobald ein Fehler bei der Ausführung des Befehls auftaucht. Der Befehls-spezifische Fehler ist in iErrorId enthalten.

**nErrId:** Beinhaltet den befehlsspezifischen Fehler Code des zuletzt ausgeführten Befehls ([siehe Tabelle](#page-50-1)  $[151]$  $[151]$  $[151]$ .

• Stellen Sie sicher, dass Sie \o nicht innerhalb der Byte-Anordnung verwenden, ansonsten wird die Nachricht gestoppt.

• Die maximale Anzahl von Zeichen in einer Nachricht beträgt 510.725 - insgesamt haben Sie 1275 Zeichen für From, To, Cc, Bcc and Subject.

## **Voraussetzungen**

 $\bullet$ T

![](_page_42_Picture_171.jpeg)

## **Beispiel in ST:**

![](_page_42_Picture_172.jpeg)

## <span id="page-43-0"></span>**4.5 FB\_SmtpV3**

![](_page_43_Picture_155.jpeg)

Der Block sendet einen Bytestream zu einem entfernten ADS Gerät. Der TwinCAT ADS Smtp dient muss auf dem Zielsystem laufen, damit der Stream entgegengenommen und als E-Mail verschickt wird.

## **VAR\_INPUT**

![](_page_43_Picture_156.jpeg)

**sNetId:** AmsNetID on desTwinCAT Smtp server.

**sSmtpServer:** Name oder IP des Smtp server.

**sUsername:** Username für den Smtp Server.

**sPassword:** Password für den Smtp Server.

**nEncryption:** Smtp Verschlüsselungstyp: 0 = keine Verschlüsselung 1 = STARTTLS  $2 = SSL$ 

**sFrom:** Ein String, der die E-Mail-Adresse des Absenders enthält. Der Absender muss festgelegt werden. Der String ist auf 255 Zeichen limitiert.

**sTo:** Ein String, der die E-Mail-Adresse des Empfängers enthält. Mindestens ein Empfänger muss eingetragen werden. Es ist aber auch möglich mehrere Adressen einzutragen. Diese müssen per Simicolon getrennt werden. Der String ist auf 255 Zeichen limitiert.

**sCc:** Ein String, der die E-Mail-Adresse von weiteren Empfängern enthält (cc=carbon copy). Es ist möglich mehrere Adressen von Empfängern einzutragen, diese müssen dann durch ein Simicolon getrennt werden. Der String kann aber auch leer bleiben. Dem/den Empfänger(n) wird eine Kopie der eMail zugeschickt. Die E-Mail-Adresse des Empfängers ist für andere Empfänger **sichtbar**. Der String ist auf 255 Zeichen limitiert.

**sBcc:** Ein String der die E-Mail-Adressen von weiteren Empfängern enthält (Bcc = blind carbon copy). Es ist möglich mehrere Adressen von Empfängern einzutragen, diese müssen dann durch ein Simicolon getrennt werden. Der String kann aber auch leer bleiben. Dem/den Empfänger(n) wird eine Kopie der E-Mail zugeschickt. Die E-Mail-Adresse der Empfänger ist für andere Empfänger **nicht sichtbar**. Der String ist auf 255 Zeichen limitiert.

**sSubject:** Dieser String enthält den Betreff der E-Mail. Falls die E-Mail ohne Betreff gesendet wird, wird automatisch der Computername des Absenders in die Betreffzeile geschrieben (z.B. "eMail gesendet von: CX\_00762C"). Der String der Betreffzeile ist auf 255 Zeichen limitiert.

**pMessage:** Dieser Parameter gibt die Adresse des Strings, welcher den Nachrichtentext enthält, an.Falls die eMail ohne Text gesendet wird, wird automatisch das Datum und die Uhrzeit eingesetzt (z.B. "Mail send at Thu, 23 Mar 2006 02:31:44 -0800"). Die Adresse des Strings kann mit dem ADR Operator festgelegt werden.

**cbMessage:** Länge des E-Mail-Textes. Die Länge kann durch den LEN Operator festgelegt werden.

**bExecute:** Der Funktionsbaustein wird durch eine steigende Flanke an dieser Eingangsvariablen aktiviert.

**tTimeout:** Die maximale, erlaubte Zeit, um einen Befehl auszuführen.

#### **VAR\_OUTPUT**

```
VAR_OUTPUT
      bBusy : BOOL;<br>bError : BOOL;
                       bError  : BOOL;
          nErrId  : UDINT;
END_VAR
```
**bBusy:** Die Ausgangsvariable bleibt TRUE, bis der Block einen Befehl ausgeführt hat, allerdings nur bis zum Ablauf von tTimeOut.

**bError :** Die Ausgangsvariable wird auf TRUE umgeschaltet sobald ein Fehler bei der Ausführung des Befehls auftaucht. Der Befehls-spezifische Fehler ist in nErrId enthalten.

**nErrId:** Beinhaltet den befehlsspezifischen Fehler Code des zuletzt ausgeführten Befehls ([siehe Tabelle](#page-50-1)  $[1, 51]$  $[1, 51]$  $[1, 51]$ .

- Stellen Sie sicher, dass Sie \o nicht innerhalb der Byte-Anordnung verwenden, ansonsten wird die Nachricht gestoppt.
	- Die maximale Anzahl von Zeichen in einer Nachricht beträgt 510.725 insgesamt haben Sie 1275 Zeichen für From, To, Cc, Bcc and Subject.

### **Voraussetzungen**

![](_page_44_Picture_165.jpeg)

## <span id="page-45-0"></span>**4.6 FB\_SmtpV3\_Full**

![](_page_45_Picture_128.jpeg)

Dieser Funktionsbaustein kommuniziert über ADS mit dem TwinCAT SMTP Server. Er bietet sehr umfangreiche Mail-Funktionalitäten, wie zum Beispiel die Priorisierung von Emails aus der SPS heraus. Im Detail werden die einzelnen Parameter in dieser Dokumentation erläutert.

## **VAR\_INPUT**

![](_page_45_Picture_129.jpeg)

END\_VAR

**sNetId:** AmsNetID, auf dem der TwinCAT SMTP Server läuft.

**sSmtpServer:** Name oder IP des SMTP Servers

**sUsername:** Benutzername des SMTP Servers

**sPassword:** Passwort für den SMTP Server.

**nEncryption:** Smtp Verschlüsselungstyp:

 $0 = \overrightarrow{NONE}$  $1 = \text{STARTILS}$  $2 = SSL$ 

**sFrom:** Ein String, der die E-Mail-Adresse des Absenders enthält. Der Absender muss festgelegt werden. Der String ist auf 255 Zeichen limitiert.

**sTo:** Ein String, der die E-Mail-Adresse des Empfängers enthält. Mindestens ein Empfänger muss eingetragen werden. Es ist aber auch möglich mehrere Adressen einzutragen. Diese müssen per Semicolon getrennt werden. Der String ist auf 255 Zeichen limitiert.

**sCc:** Ein String, der die E-Mail-Adresse von weiteren Empfängern enthält (cc=carbon copy). Es ist möglich mehrere Adressen von Empfängern einzutragen, diese müssen dann durch ein Semicolon getrennt werden. Der String kann aber auch leer bleiben. Dem/den Empfänger(n) wird eine Kopie der eMail zugeschickt. Die E-Mail-Adresse des Empfängers ist für andere Empfänger **sichtbar**. Der String ist auf 255 Zeichen limitiert.

**sBcc:** Ein String der die E-Mail-Adressen von weiteren Empfängern enthält (Bcc = blind carbon copy). Es ist möglich mehrere Adressen von Empfängern einzutragen, diese müssen dann durch ein Semicolon getrennt werden. Der String kann aber auch leer bleiben. Dem/den Empfänger(n) wird eine Kopie der eMail zugeschickt. Die E-Mail-Adresse der Empfänger ist für andere Empfänger **nicht sichtbar**. Der String ist auf 255 Zeichen limitiert.

**sDispositionNotification:** Die hier angegebene Mail-Adresse, erhält eine Lesebestätigung der Empfänger von sTo und sCc. Voraussetzung dafür ist jedoch, dass diese auch von den Empfängern gesendet wird.

**sReturnReceipt:** An die hier angegebene Mail-Adresse wird eine Übertragungsbestätigung der gesendeten Mail geschickt.

**nPriority:** Mit diesem Parameter können Sie die Priorität der Mail einstellen:

- $1$  = Highest
- $2 = not used$
- 3 = Normal
- $4 = not used$
- $5 =$ Lowest

**nSensitivity:** Mit diesem Parameter können Sie die Vertraulichkeit der Nachricht einstellen:

- $0 =$ Private
- 1 = Personal
- $2$  = Normal
- 3 = Confidential

**nPort:** Hier können Sie den Kommunikations-Port auswählen. Sollten Sie keinen eigenen Port eintragen, so wird auf den Default-Port 25 zurückgegriffen.

**nContentType:** Durch diesen Parameter ist es möglich beispielsweise HTML-Code, welcher per Pointer (pMessage) und Größe (cbMessage) einer Stringvariablen dem Baustein übergeben wird, in der eMail lesbar zu machen.

**sSubject:** Dieser String enthält den Betreff der eMail. Falls die eMail ohne Betreff gesendet wird, wird automatisch der Computername des Absenders in die Betreffzeile geschrieben (z.B. "eMail gesendet von: CX\_00762C"). Der String der Betreffzeile ist auf 255 Zeichen limitiert.

**pMessage:** Dieser Parameter gibt die Adresse des Strings, welcher den Nachrichtentext enthält, an. Falls die eMail ohne Text gesendet wird, wird automatisch das Datum und die Uhrzeit eingesetzt (z.B. "Mail send at Thu, 23 Mar 2006 02:31:44 -0800"). Die Adresse des Strings kann mit dem ADR Operator ermittelt werden.

**cbMessage:** Länge des eMail Textes. Die Länge kann durch den LEN Operator festgelegt werden.

**bExecute:** Der Funktionsbaustein wird durch eine steigende Flanke an dieser Eingangsvariablen aktiviert.

**sAttachments:** Auflistung von Dateinamen

**tTimeout:** Die erlaubte, maximale Zeit, um einen Befehl auszuführen.

## **VAR\_OUTPUT**

```
VAR_OUTPUT
    bBusy   : BOOL;
bError : BOOL;
    nErrId  : UDINT;
END_VAR
```
**bBusy:** Der Output bleibt TRUE, bis der Block einen Befehl ausgeführt hat, allerdings nur bis zum Ablauf von tTimeOut.

**bError :** Der Output wird auf TRUE umgeschaltet sobald ein Fehler bei der Ausführung des Befehls auftaucht. Der Befehls-spezifische Fehler ist in iErrorId enthalten.

**nErrId:** Beinhaltet den befehlsspezifischen Fehler Code des zuletzt ausgeführten Befehls ([siehe Tabelle](#page-50-1)  $[1, 51]$  $[1, 51]$  $[1, 51]$ .

![](_page_47_Picture_7.jpeg)

• Die maximale Anzahl von Zeichen in einer Nachricht beträgt 510.725 - insgesamt haben Sie 1275 Zeichen für From, To, Cc, Bcc and Subject.

## **Voraussetzungen**

![](_page_47_Picture_107.jpeg)

# <span id="page-48-0"></span>**5 Beispiele**

## <span id="page-48-1"></span>**5.1 Beispiel: Mailversand aus der SPS**

Anhand einer steigenden Flanke an bStart wird eine Mail versendet.

<https://infosys.beckhoff.com/content/1031/tcsmssmtpsrvce/Resources/11386393227.zip>

Die Mailadressen und die Daten des SMTP Servers müssen vorher angepasst werden.

## **Programmvariablen**

```
PROGRAM MAIN
VAR
        fbSendMail: FB_SmtpV3;
    sMessage: STRING := 'Hello Beckhoff';
        bStart: BOOL;
        bBusy: BOOL;
       bError: BOOL;
        nErrId: UDINT;
        nMails: UINT;
END_VAR
```
## **Programm-code**

```
fbSendMail(sNetId:= '',
        sSmtpServer:= 'mail.company.com',
    sUsername:= '',
        sPassword:= '',
        nEncryption:= 0,
       sFrom:= 'machine@company.com',
        sTo:= 'service@customer.com',
        sSubject:= 'Mail sent via TwinCAT SMTP',
   pMessage:= ADR(sMessage),
        cbMessage:= SIZEOF(sMessage),
       bExecute:= bStart, 
        bBusy=> bBusy,
        bError=> bError, 
       nErrId=> nErrId);
IF NOT bError AND NOT bBusy AND bStart THEN
       bStart := FALSE;
```

```
END_IF
```
## **Voraussetzungen**

![](_page_48_Picture_194.jpeg)

## <span id="page-48-2"></span>**5.2 Beispiel: Versenden von Mails in HTML**

Mit dem FB\_SmtpV3Full stehen sehr umfangreiche E-Mail-Funktionalitäten für die SPS zur Verfügung. Es wird unter anderem der E-Mail-Text in HTML Code übergeben, was ganz neue Möglichkeiten der Formatierung bietet. So können sehr leicht aktuelle Messwert o.ä. in einer strukturierten Form übertragen werden.

Download: <https://infosys.beckhoff.com/content/1031/tcsmssmtpsrvce/Resources/11386394635.zip>

T

Die Mailadressen und die Daten des SMTP Servers müssen vorher angepasst werden.

### **Programm-Variablen**

```
PROGRAM MAIN
VAR
fbSmtpFull: FB_SmtpV3_Full;
sMessage_HTML: STRING := '<!DOCTYPE html><html><br/>>body><p>Sent by TwinCAT SMTP</p></body></html>';
bStart: BOOL;
bBusy: BOOL;
bError: BOOL;
nErrId: UDINT;
END_VAR
```
## **Programm-Code**

```
fbSmtpFull(
sNetId:= '',  
sSmtpServer:= 'mail.company.com', 
sUsername:= '', 
sPassword:= '',
nEncryption:= 0,  
sFrom:= 'machine@company.com', 
sTo:= 'service@customer.com', 
nContentType:= 2,                  
sSubject:= 'Email from your Beckhoff PLC',
pMessage:= ADR(sMessage_HTML), 
cbMessage:= SIZEOF(sMessage HTML),
bExecute: = bStart,
bBusy=> bBusy,
bError=> bError, 
nErrId=> nErrId);
IF NOT bError AND NOT bBusy AND bStart THEN
```
bStart := FALSE; END\_IF

#### **Voraussetzungen**

#### **Voraussetzungen**

![](_page_49_Picture_157.jpeg)

# <span id="page-50-1"></span><span id="page-50-0"></span>**6 Anhang**

## **6.1 Fehlercodes**

Diese Liste gibt mögliche Fehlercodes für das Supplementprodukt TwinCAT SMTP Server an. Sollten Sie einen Fehlercode bekommen, welchen Sie nicht in der Liste finden, dann schauen Sie bitte in den [ADS](#page-19-1) [Return Codes \[](#page-19-1)▶ [20\]](#page-19-1) oder in der Liste der [WinSockErrorCodes \[](#page-51-0)▶ [52\]](#page-51-0) nach.

![](_page_50_Picture_337.jpeg)

In älteren Versionen des Servers (< 1.0.14) können außerdem folgende Fehler auftreten:

![](_page_51_Picture_303.jpeg)

## <span id="page-51-0"></span>**6.2 Windows Socket Fehler Codes**

Die folgende Liste beschreibt die möglichen Fehler Codes, die durch die WSAGetLastError Funktion zurückkommen könnten. Die Fehler sind in alphabetischer Reihenfolge, nach Fehler-Makros sortiert, aufgelistet. Einige Fehler Codes, die in Winsock2.h definiert sind, sind nicht zurückgekommen - diese sind nicht in der Liste enthalten.

![](_page_52_Picture_276.jpeg)

![](_page_53_Picture_265.jpeg)

![](_page_54_Picture_273.jpeg)

![](_page_55_Picture_282.jpeg)

Mehr Informationen: **[www.beckhoff.de/ts6350](https://www.beckhoff.de/ts6350)**

Beckhoff Automation GmbH & Co. KG Hülshorstweg 20 33415 Verl **Deutschland** Telefon: +49 5246 9630 [info@beckhoff.de](mailto:info@beckhoff.de?subject=TS6350-0030) [www.beckhoff.de](https://www.beckhoff.com)

![](_page_57_Picture_2.jpeg)